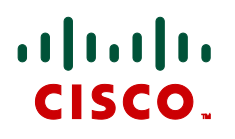

# **Authenticating Devices**  Deployment Guide

# Cisco VCS X7.0

**D14819.04**

**February 2012**

# **Contents**

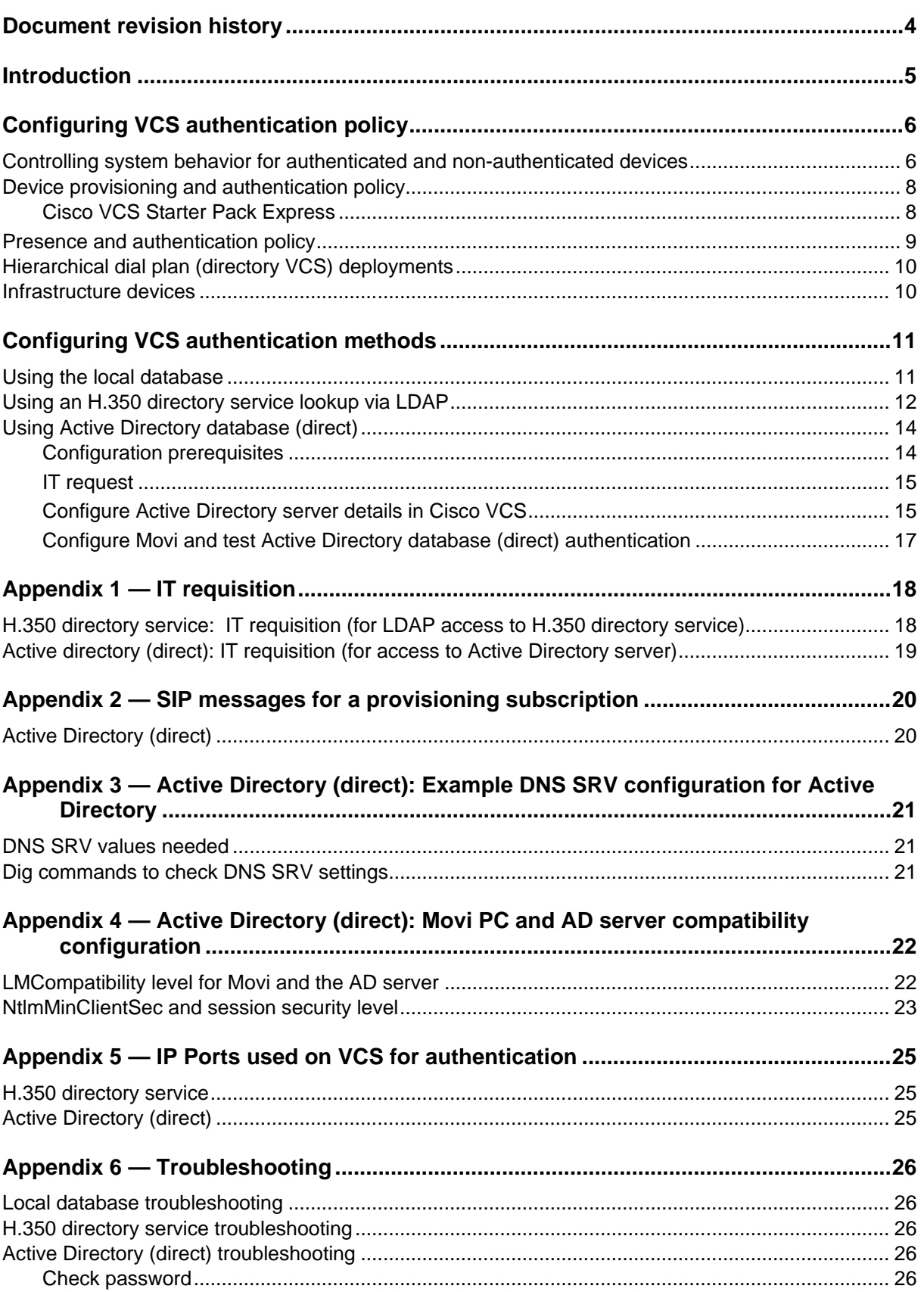

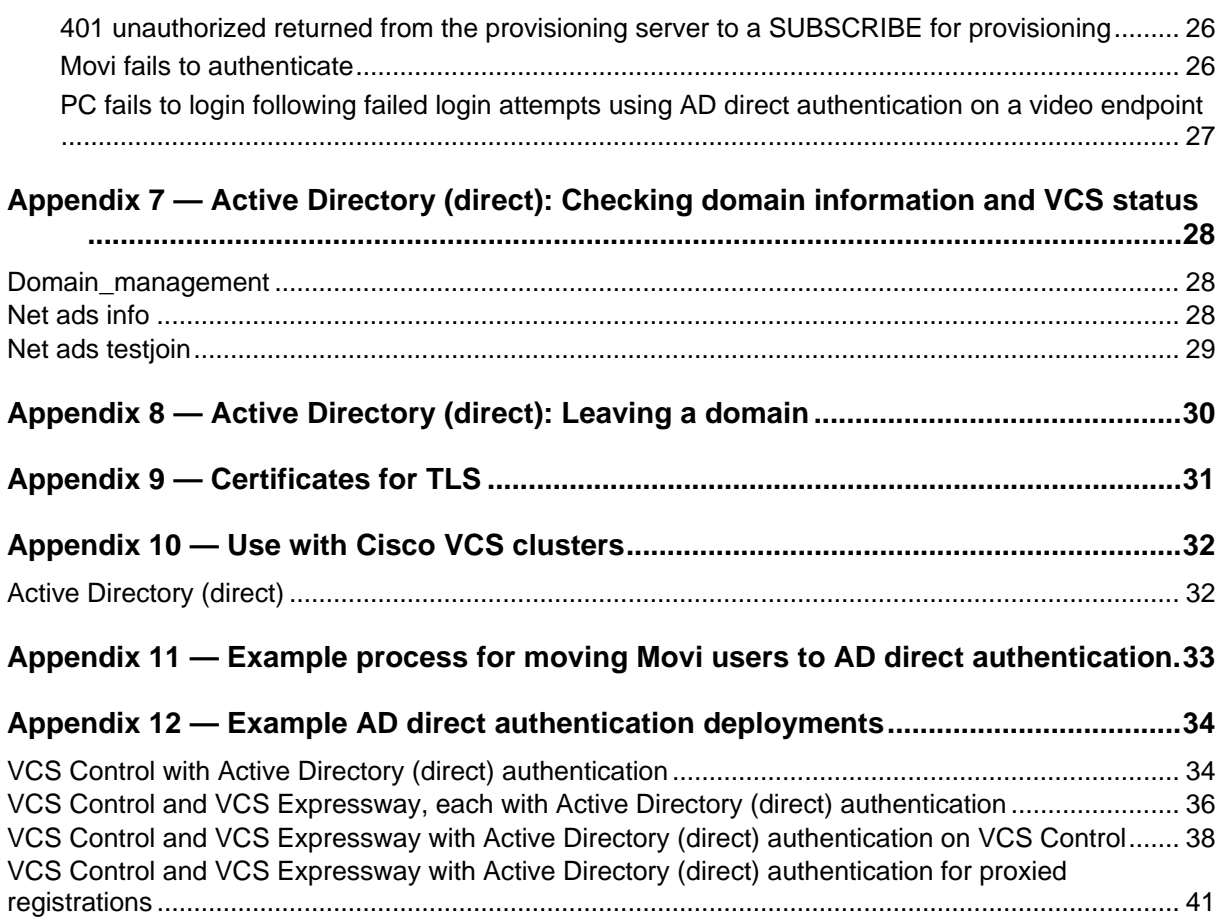

# <span id="page-3-0"></span>**Document revision history**

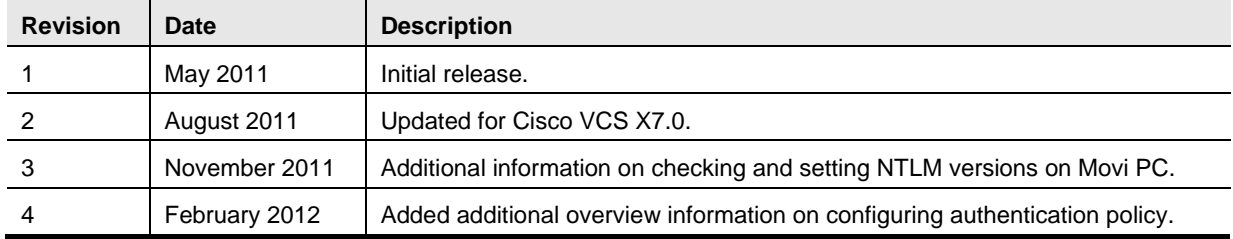

The following table summarizes the changes that have been applied to this document.

# <span id="page-4-0"></span>**Introduction**

Device authentication is used to control whether devices or external systems that want to communicate with the Cisco TelePresence Video Communication Server (Cisco VCS) must provide verifiable authentication credentials before that communication is allowed.

When device authentication is enabled on a VCS, any device that attempts to communicate with the VCS will be challenged to present its credentials (typically based on a username and password). The VCS will then verify those credentials, according to its authentication policy, and accept or reject the message accordingly.

VCS authentication policy can be configured separately for each zone and subzone. This means that both authenticated and unauthenticated devices could be allowed to register to, and communicate with, the same VCS if required. Subsequent call routing decisions can then be configured with different rules based upon whether a device is authenticated or not.

The credential repository that the VCS uses to verify the credentials presented to it must be configured. The options are:

- an on-box local database of usernames and passwords (for VCS X7.0 and later this also includes credentials stored within the TMS Agent database) or
- real time access via LDAP to an external H.350 directory service (which has an H.350 directory schema for either a Microsoft Active Directory LDAP server or an OpenLDAP server)

In addition to one of the above methods, the VCS can also verify credentials via:

direct access to an Active Directory server using a Kerberos connection

(The direct Active Directory authentication via Kerberos method is only supported by a limited range of endpoints – at the time of writing, Movi 4.2 or later only. If authentication of other devices or endpoints is required, this AD direct mode would need to be combined with one of the other two authentication methods – to authenticate pre-4.2 Movi and other endpoints and devices.)

The various VCS authentication entry points and credential checking methods are shown below:

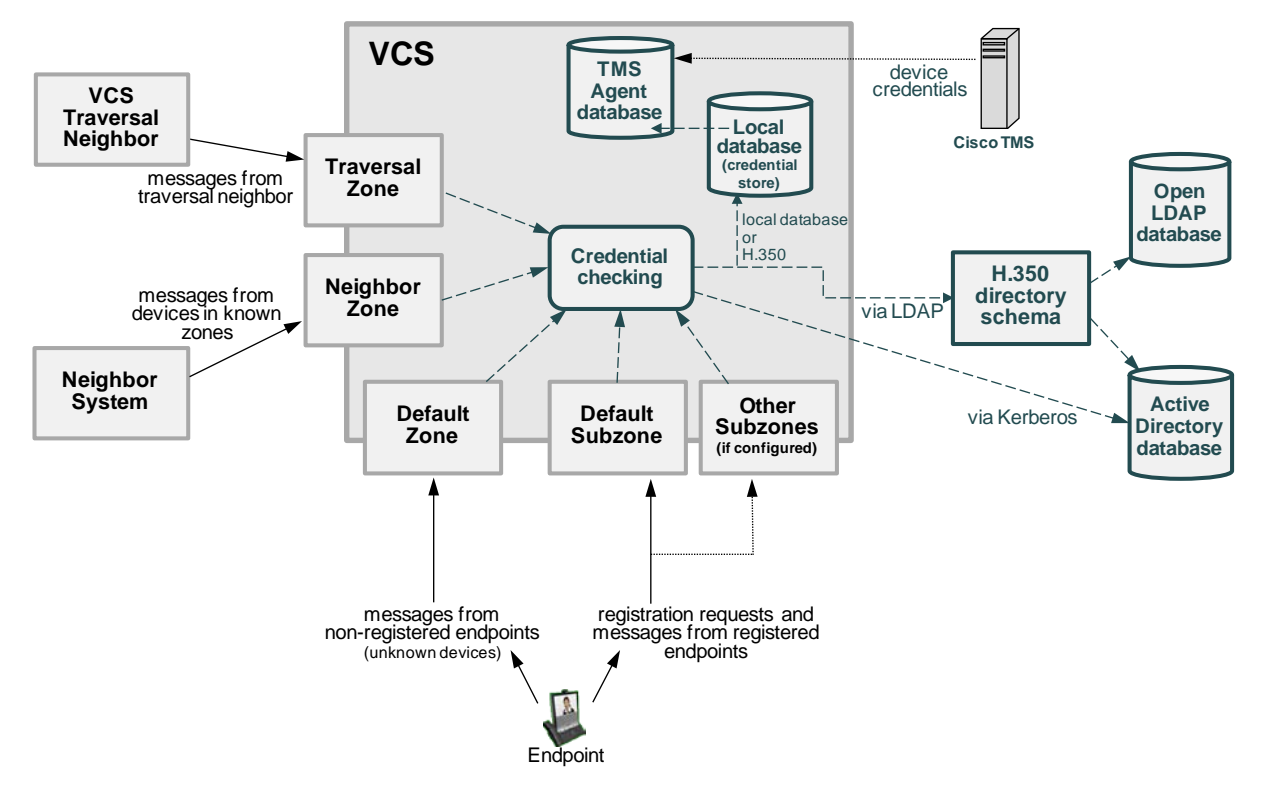

# <span id="page-5-0"></span>**Configuring VCS authentication policy**

Authentication Policy is applied by the VCS at the zone and subzone levels. It controls how the VCS challenges incoming messages (for provisioning, registration, presence, phonebooks and calls) from that zone or subzone and whether those messages are rejected, treated as authenticated, or treated as unauthenticated within the VCS.

Accurate timestamps play an important part in authentication of H.323 devices, helping to guard against replay attacks. For this reason, if you are using device authentication with H.323 devices, both the VCS and the endpoints must use an NTP server to synchronize their system time.

Each zone and subzone can set its **Authentication policy** to either *Check credentials*, *Do not check credentials*, or *Treat as authenticated*.

- Registration authentication is controlled by the Default Subzone (or relevant alternative subzone) configuration.
- Initial provisioning subscription request authentication is controlled by the Default Zone configuration.
- Call, presence, and phonebook request authentication is controlled by the Default Subzone (or relevant alternative subzone) if the endpoint is registered, or by the Default Zone if the endpoint is not registered.

Note that the authentication policy behavior depends on whether the messages are H.323 messages, SIP messages received from local domains, or SIP messages received from non-local domains. A full description of the various authentication policy settings is contained in the *VCS Administrator Guide* (and is also available in the VCS online help).

#### **Zone-level Authentication Policy**

Authentication policy is configurable for the Default Zone, neighbor zones, traversal client and traversal server zones, but does not apply to DNS and ENUM zones.

To configure a zone's **Authentication policy**, go to the **Edit zone** page (**VCS configuration > Zones**, then click View/Edit or the name of the zone). The policy is set to *Do not check credentials* by default.

#### **Subzone-level Authentication Policy**

Authentication policy is configurable for the Default Subzone and any other configured subzone.

To configure a subzone's **Authentication policy**, go to the **Edit subzone** page (**VCS configuration > Local Zone > Subzones**, then click View/Edit or the name of the subzone). The policy is set to *Do not check credentials* by default.

### <span id="page-5-1"></span>**Controlling system behavior for authenticated and nonauthenticated devices**

How calls and other messaging from authenticated and non-authenticated devices are subsequently handled depends on how search rules, external policy services and CPL are configured.

#### **Search rules**

When configuring a search rule, use the **Request must be authenticated** attribute to specify whether the search rule applies only to authenticated search requests or to all requests.

#### **External policy services**

External policy services are typically used in deployments where policy decisions are managed through an external, centralized service rather than by configuring policy rules on the VCS itself.

You can configure the VCS to use policy services in the following areas:

- **Registration Policy**
- Search rules (dial plan)
- **Call Policy**
- User Policy (FindMe)

When the Cisco VCS uses a policy service it sends information about the call or registration request to the service in a POST message using a set of name-value pair parameters. Those parameters include information about whether the request has come from an authenticated device or not.

More information about policy services, including example CPL, can be found in *External policy on VCS deployment guide*.

#### **CPL**

If you use local CPL to manage your Call Policy, you are recommended to make your CPL explicit as to whether it is looking at the authenticated or unauthenticated origin.

- **If CPL is required to look at the unauthenticated origin (for example, when checking non**authenticated callers) the CPL must use "unauthenticated-origin". (However, if the user is unauthenticated, they can call themselves whatever they like; this field does not verify the caller.)
- To check the authenticated origin (only available for authenticated or "treat as authenticated" devices) the CPL should use "authenticated-origin".

Note that due to the complexity of writing CPL scripts, you are recommended to use an external policy service instead.

### <span id="page-7-0"></span>**Device provisioning and authentication policy**

The Provisioning Server (hosted on the VCS) will only service authenticated provisioning requests:

- If the VCS has already authenticated the device (at the zone or subzone entry point), then the Provisioning Server accepts the VCS's authentication check and does not perform any additional authentication challenge.
- If the VCS has not authenticated the device, then the Provisioning Server will authenticate the request (i.e. challenge for and check credentials) before providing provisioning data.
	- The Provisioning Server checks device account credentials against the TMS Agent database only. It does not check against any other credential store.

Provisioning messages include subscribes for provisioning and phone book requests. The following diagram shows the flow of provisioning messages from an endpoint to the Provisioning Server, together with the credential checking processes:

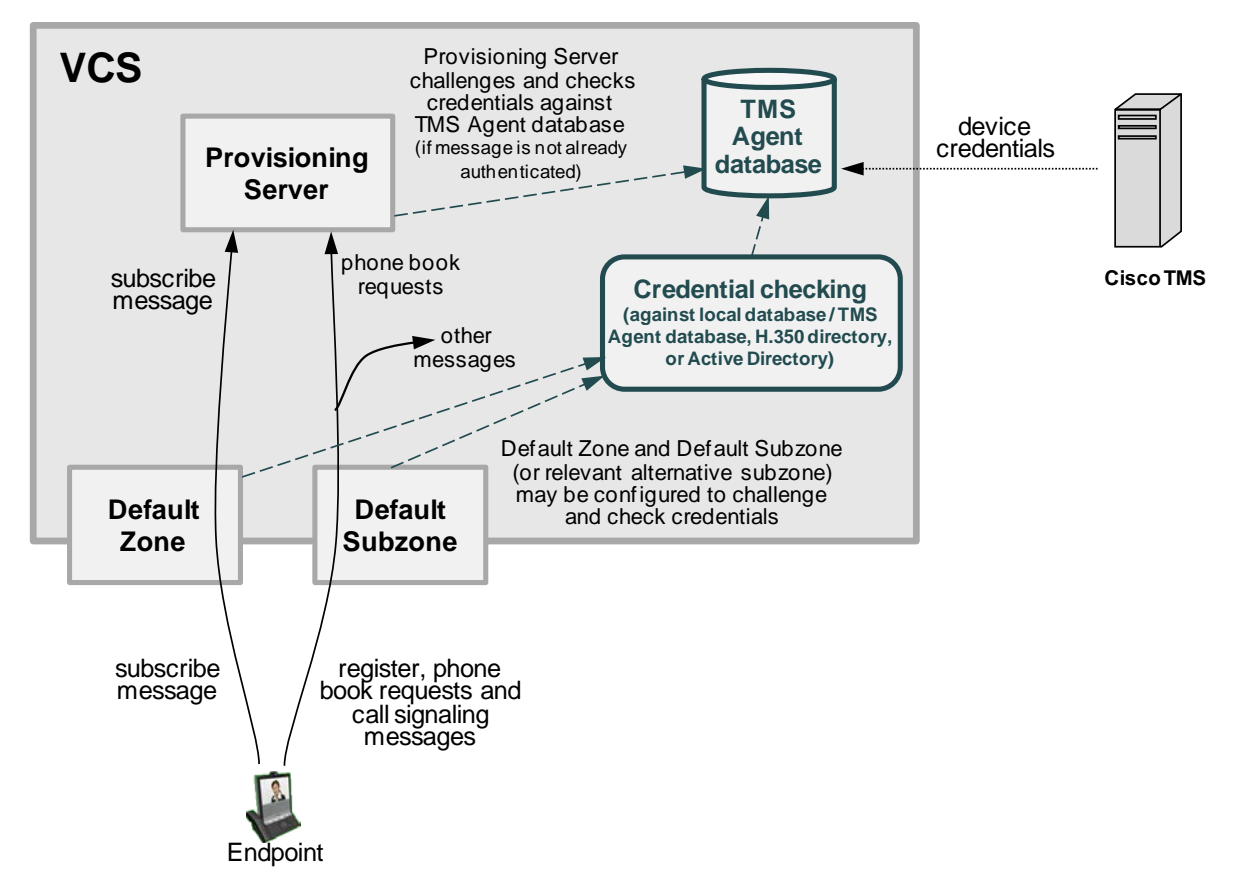

Note that:

- Initial provisioning authentication (of a subscribe message) is controlled by the authentication policy setting on the Default Zone. (The Default Zone is used as the device is not yet registered).
- Subsequent messages, including registration requests, phone book requests and call signaling messages will go through the Default Subzone (or relevant alternate subzone).

<span id="page-7-1"></span>For more information about configuring provisioning, see *Cisco TMS Provisioning Deployment Guide*.

### **Cisco VCS Starter Pack Express**

The Provisioning Server on a Cisco VCS Starter Pack Express does not challenge provisioning requests. It provisions devices only if the request has already been authenticated by the VCS (at the zone or subzone entry point).

### <span id="page-8-0"></span>**Presence and authentication policy**

The Presence Server on VCS only accepts presence PUBLISH messages if they have already been authenticated:

- The authentication of presence messages by the VCS is controlled by the authentication policy setting on the Default Subzone (or relevant alternative subzone) if the endpoint is registered (which is the usual case), or by the authentication policy setting on the Default Zone if the endpoint is not registered.
- The relevant **Authentication policy** must be set to either *Check credentials* or *Treat as authenticated*, otherwise PUBLISH messages will fail, meaning that endpoints will not be able to publish their presence status.

The following diagram shows the flow of presence messages from an endpoint to the Presence Server:

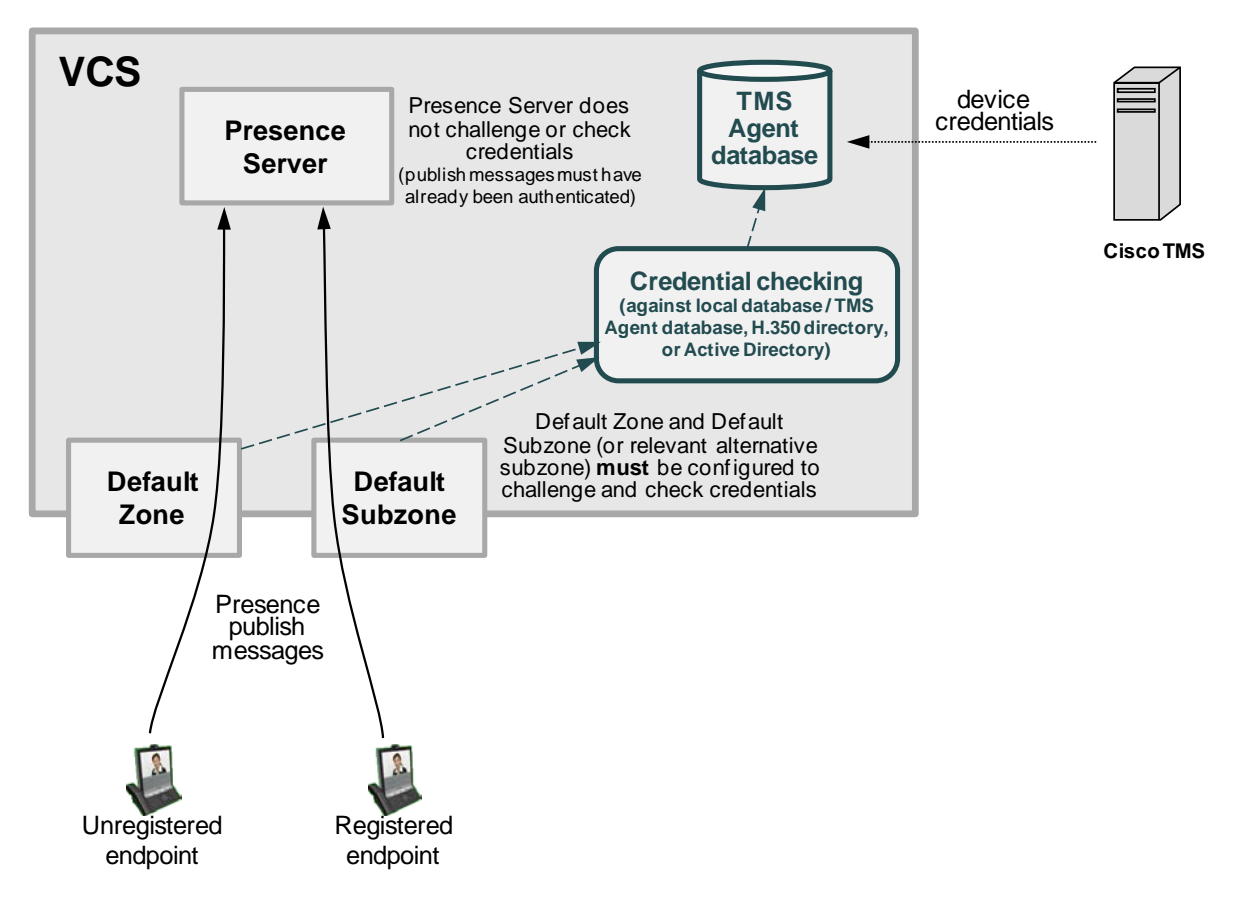

### <span id="page-9-0"></span>**Hierarchical dial plan (directory VCS) deployments**

When introducing authentication into video networks which have a hierarchical dial plan with a directory VCS, authentication problems can occur if:

- any VCS in the network uses a different authentication database from any other VCS in the network, and
- credential checking is enabled on the Default Zone of each node VCS, and
- the directory VCS or any other VCS in a signaling path can optimize itself out of the call routing path

In such deployments, each VCS must be configured with a neighbor zone between itself and every other VCS in the network. Each zone must be configured with an **Authentication policy** of *Do not check credentials*. (No search rules are required for these neighbor zones; the zones purely provide a mechanism for trusting messages between VCSs.)

This is required because, otherwise, some messages such as SIP RE-INVITES, which are sent directly between VCSs (due to optimal call routing), will be categorized as coming from the Default Zone. The VCS will then attempt to authenticate the message and this may fail as it may not have the necessary credentials in its authentication database. This means that the message will be rejected and the call may be dropped. However, if the node VCSs have a neighbor zone relationship then the message will be identified as coming through that neighbor zone, the VCS will not perform any credential checking and the message will be accepted.

#### **Deployments with multiple regional / subnetwork directory VCSs**

If your deployment is segmented into multiple regional subnetworks, each with their own directory VCS, it is not feasible (or recommended) to set up neighbor zones between each and every VCS across the entire network.

In this scenario you should configure each subnetwork as described above – i.e. set up neighbor zones between each of the VCSs managed by the same directory VCS – and then configure the neighbor zones between each directory VCS so that they do stay in the call signaling path on calls crossing subnetworks between those directory VCSs. To do this:

- 1. On the directory VCS, go to the **Zones** page (**VCS configuration > Zones**) and then click on the relevant zone to the other directory VCS.
- 2. On the **Edit zones** page, scroll down to the **Advanced** section and set **Zone profile** to *Custom*.
- 3. Set **Call signaling routed mode** to *Always*.
- 4. Click **Save**.
- 5. Repeat this for the equivalent zone definition on the "other" directory VCS, and then repeat the entire process for any other zone configurations between any other directory VCSs.

Note: do not modify the directory VCS's primary **Call signaling routed mode** setting on the **Calls** page.

This means that the each directory VCS will stay in the call signaling path for calls that go between subnetworks. Each directory VCS will still be able to optimize itself out of the call signaling path for calls entirely within each subnetwork.

You must also ensure that you have sufficient non-traversal and traversal licenses on each directory VCS to handle those calls going between each subnetwork.

### <span id="page-9-1"></span>**Infrastructure devices**

You are recommended to configure your VCS so that infrastructure products, such as MCUs, register to a dedicated subzone with an authentication policy set to *Treat as authenticated*.

# <span id="page-10-0"></span>**Configuring VCS authentication methods**

The VCS can be configured to use different types of credentials stores to check credentials presented to it. The options are:

- an on-box local database of usernames and passwords (for VCS X7.0 or later this also includes credentials stored within the TMS Agent database)
	- or
- real time access via LDAP to an external H.350 directory service (which has an H.350 directory schema for either a Microsoft Active Directory LDAP server or an OpenLDAP server)

In addition to one of the above methods, for endpoints supporting NTLM authentication (at the time of writing only Movi 4.2 or later) the VCS can also verify credentials via:

direct access to an Active Directory server using a Kerberos connection

(The direct Active Directory authentication via Kerberos method is only supported by a limited range of endpoints. If used, other non-supported endpoint devices will continue to authenticate using one of the other two authentication methods.)

### <span id="page-10-1"></span>**Using the local database**

The **Local database** can be used for authenticating any endpoint, SIP and H.323.

- from X7.0, the local database includes credentials stored within the TMS Agent database (which is provided by Cisco TMS if TMS provisioning is enabled)
	- checking against the TMS Agent database aids migration from a provisioning-only authenticated system to a configuration where all messages are authenticated – it means that VCS can authenticate all messages against the credentials generated by TMS which were previously used by the Provisioning Server just to authenticate provisioning requests (i.e. no change of password is required for provisioned devices)
- prior to X7.0, the VCS did not check against the TMS Agent database, it only checked the manually configured credentials in the local database

#### **Configuring the VCS to use the local database**

The local database is hosted on the VCS unit and does not require any specific connectivity configuration. To use the local database:

- 1. Go to **VCS configuration > Authentication > Devices > Configuration**.
- 2. Select *Local database* as the **Database type**.
- 3. Click **Save**.

#### **Adding credentials to the local database**

The local database credentials are configured on the **Local authentication database** page. To enter a set of device credentials:

- 1. Go to **VCS configuration > Authentication > Devices > Local database** and click **New**.
- 2. Enter the **Name** and **Password** that represent the device's credentials
- 3. Click **Create credential**.

#### **Local database authentication in combination with Active Directory (direct) authentication**

If Active Directory (direct) authentication has been configured and **NTLM protocol challenges** is set to *Auto*, then NTLM authentication challenges are offered to those devices that support NTLM.

- **NTLM** challenges are offered in addition to the standard digest challenge.
- Endpoints that support NTLM will respond to the NTLM challenge and VCS will use that in preference to the digest challenge.

### <span id="page-11-0"></span>**Using an H.350 directory service lookup via LDAP**

An H.350 directory service lookup can be used for authenticating any endpoint, SIP and H.323.

#### **Configuring the VCS to use an H.350 directory service lookup**

Install the H.350 schemas on the LDAP server:

1. Download the required H.350 schemas from the VCS and install them on the LDAP server.

See the *VCS Administrator Guide* or VCS online help for instructions about how to download the schemas and for how to configure a Microsoft Active Directory LDAP server or an OpenLDAP server.

To use the H.350 directory service lookup:

- 1. Go to **VCS configuration > Authentication > Devices > Configuration**.
- 2. Select *LDAP database* as the **Database type**.
- 3. Click **Save**.

To configure access to the LDAP server for H.350 directory service lookup:

- 1. Go to **VCS configuration > Authentication > Devices > LDAP configuration**.
- 2. Configure the fields as follows:

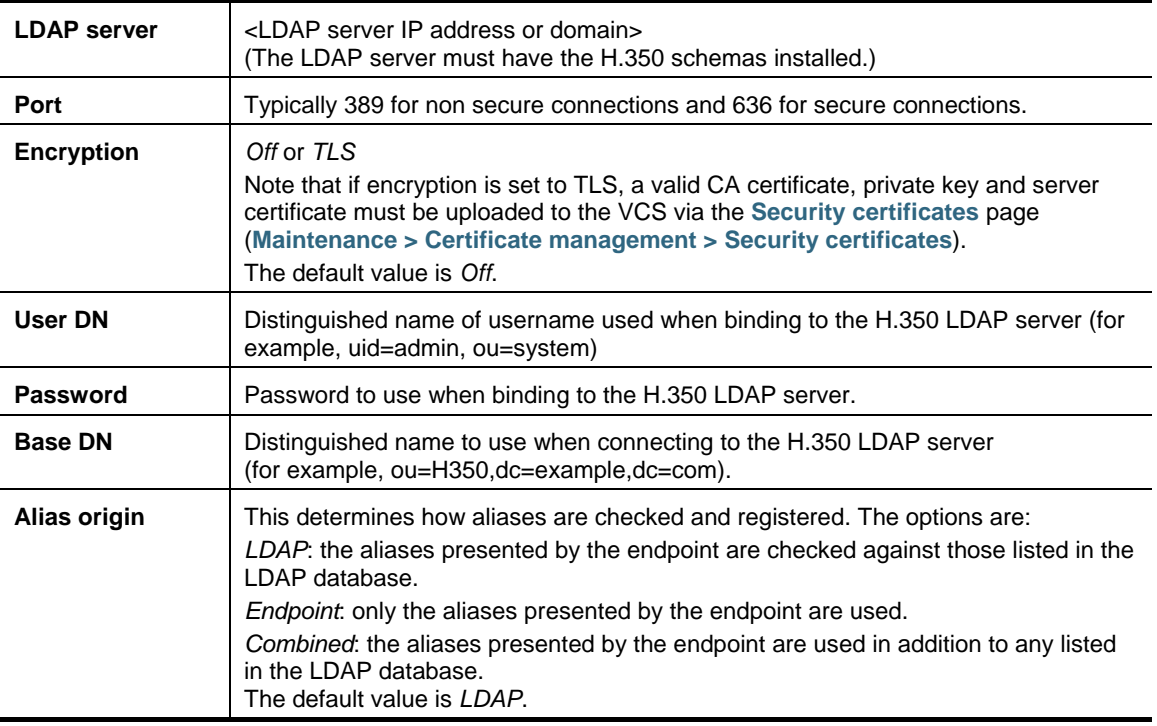

#### 3. Click **Save**.

Connection is successful when the Status reports State Active.

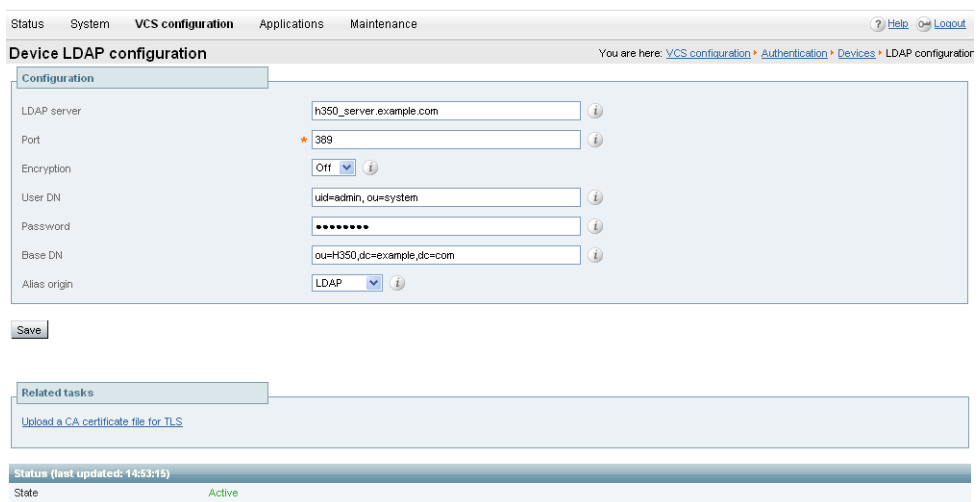

#### **H.350 directory service authentication in combination with Active Directory (direct) authentication**

If Active Directory (direct) authentication has been configured and **NTLM protocol challenges** is set to *Auto*, then NTLM authentication challenges are offered to those devices that support NTLM.

- **NTLM** challenges are offered in addition to the standard digest challenge.
- Endpoints that support NTLM will respond to the NTLM challenge and VCS will use that in preference to the digest challenge.

### <span id="page-13-0"></span>**Using Active Directory database (direct)**

Active Directory database (direct) authentication uses NTLM protocol challenges and authenticates credentials via direct access to an Active Directory server using a Kerberos connection.

- Active Directory database (direct) authentication can be enabled at the same time as either the local database or H.350 directory service authentication.
	- This is because NTLM authentication is only supported by certain endpoints.
	- In such circumstances you could, for example, use the Active Directory (direct) server method for Movi, and the local database or H.350 directory service authentication for the other devices that do not support NTLM.
- NTLM authentication is only supported (at the time of writing) by Movi version 4.2 or later.

If Active Directory (direct) authentication has been configured and **NTLM protocol challenges** is set to *Auto*, then NTLM authentication challenges are offered to those devices that support NTLM.

- NTLM challenges are offered in addition to the standard digest challenge.
- Endpoints that support NTLM will respond to the NTLM challenge and VCS will use that in preference to the digest challenge.

### <span id="page-13-1"></span>**Configuration prerequisites**

#### **Active Directory**

- A username and password of an AD user with either "account operator" or "administrator" access rights must be available for the Cisco VCS to use for joining and leaving the domain.
- Entries must exist in the Active Directory server for all devices that are to be authenticated through this method. Each entry must have an associated password.
- The device entries (in all domains) must be accessible by the user that is used by VCS to join the domain.

#### **Kerberos Key Distribution Center**

The KDC (Kerberos Key Distribution Center) server must be synchronized to a time server.

#### **DNS server**

 If a DNS name or DNS SRV name is used to identify the AD server(s), a DNS server must be configured with the relevant details.

#### **Cisco VCS**

- If using DNS / DNS SRV to specify the AD server(s), the VCS must be configured to use a DNS server (**System > DNS**).
	- The VCS's **Local host name** (**System > DNS**) must be 15 or fewer characters long. (Microsoft NetBIOS names are capped at 15 characters.)
	- When part of a cluster, ensure that each Cisco VCS peer has a unique **Local host name**.
- Ensure that an NTP server (**System > Time**) has been configured and is active.
- Ensure that the VCS is configured to challenge for authentication on the relevant zones and subzones:
	- The Default Zone (**VCS configuration > Zones**, then select **Default Zone**) must be configured with an **Authentication policy** of *Check credentials*. This ensures that provisioning requests (and any call requests from non-registered devices) are challenged.
	- The Default Subzone (**VCS configuration > Local Zone > Default Subzone**) or the relevant subzones - must be configured with an **Authentication policy** of *Check credentials*. This ensures that registration, presence, phone book and call requests from registered devices are challenged.

**Note that setting up your VCS's authentication policy to check credentials will affect all devices (not just Movi) that send provisioning, registration, presence, phone book and call requests to the VCS.**

#### **Endpoint**

 The PC on which Movi runs must use appropriate settings which match the settings of the AD server (see Appendix 4 - Active Directory (direct): Movi PC and AD server compatibility [configuration\)](#page-21-0).

### <span id="page-14-0"></span>**IT request**

You can use the questionnaire in [Appendix 1 —](#page-17-0) IT requisition to get the appropriate information from your IT department).

### <span id="page-14-1"></span>**Configure Active Directory server details in Cisco VCS**

To configure Active Directory (direct) and join the AD domain:

- 1. Go to **VCS configuration > Authentication > Devices > Active Directory Service**.
- 2. Configure the fields as follows:

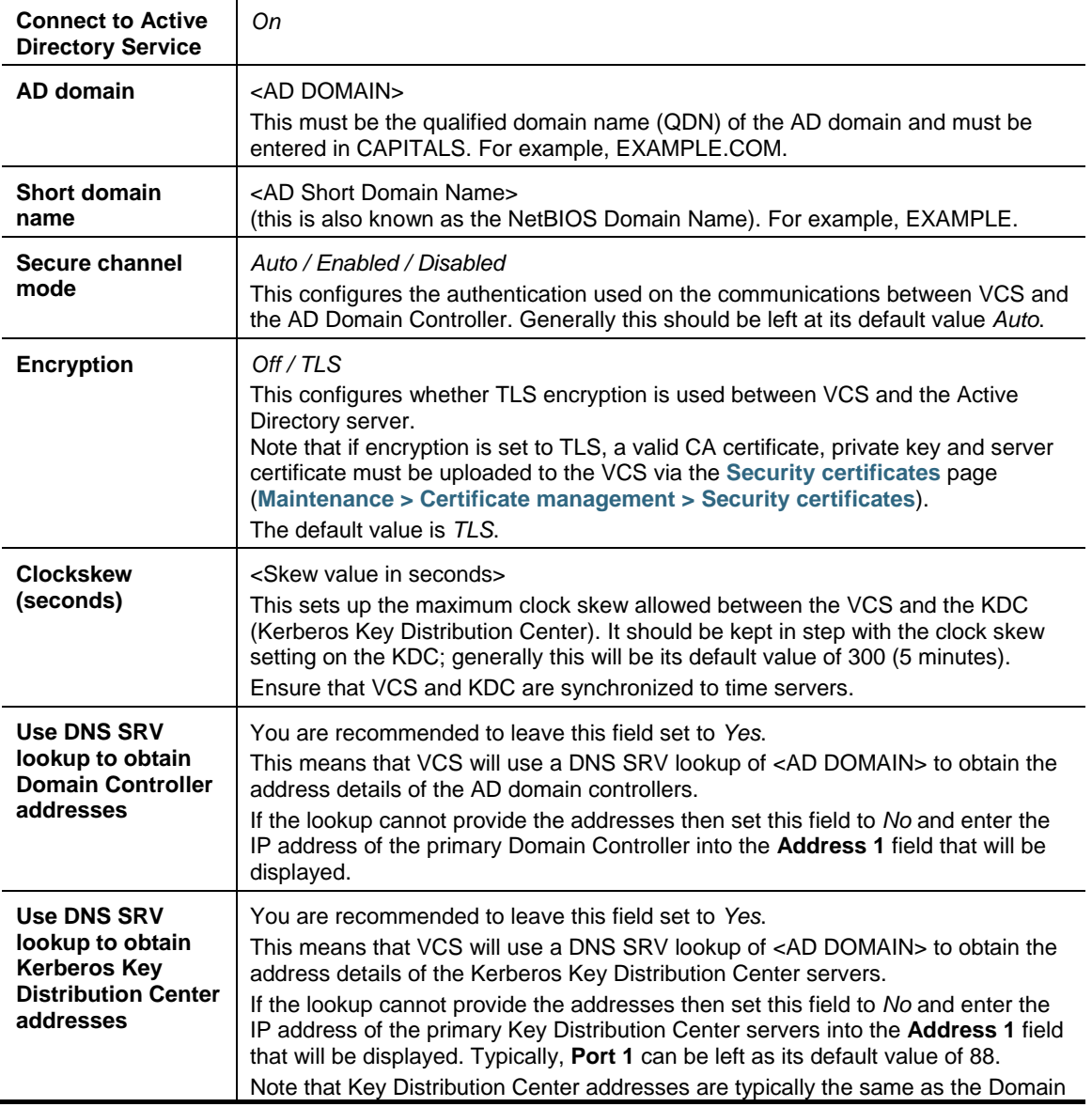

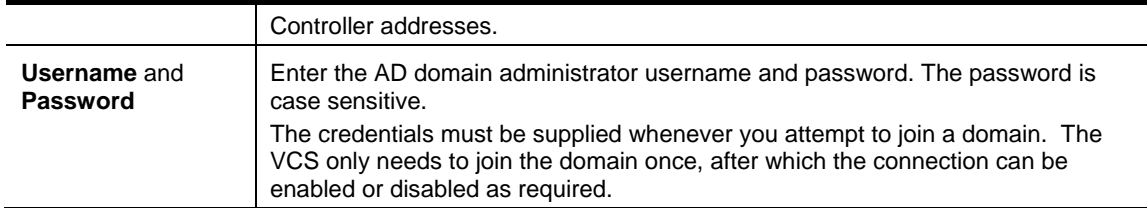

3. Click **Save** to store the configuration and join the AD domain.

The VCS should join the AD domain. If you receive an error message, check the following:

- the configuration settings on this page, including the username and password
- the VCS's CA certificate, private key and server certificate

You can also check the Status area at the bottom of the Active Directory Service page for more information about the status of the connection to the AD domain.

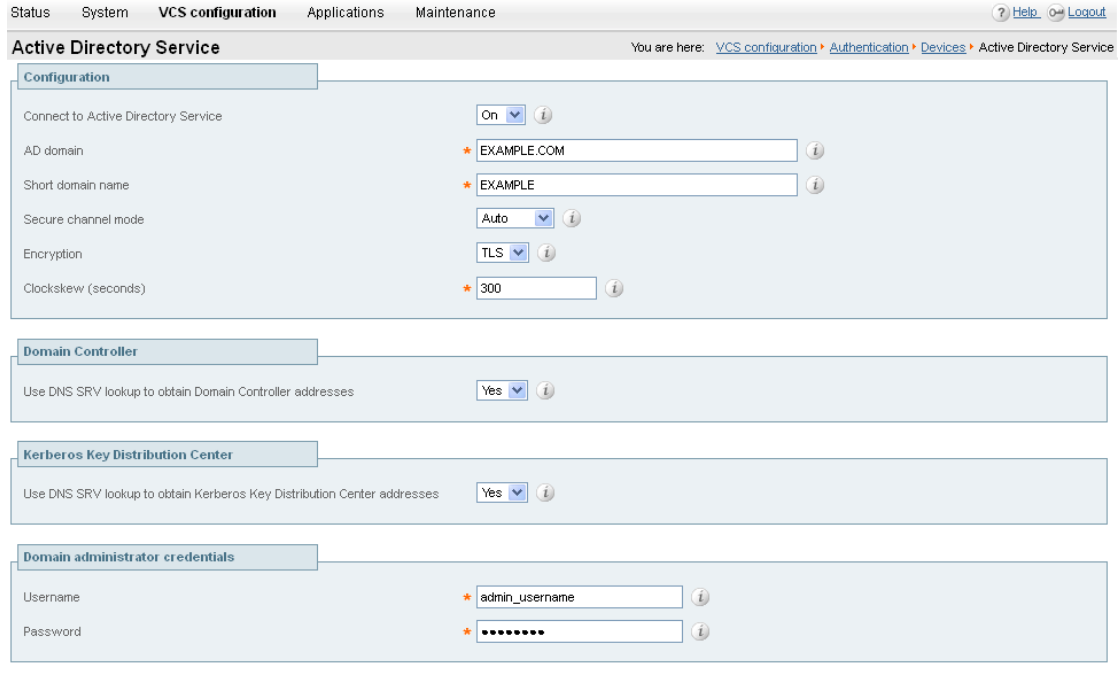

Save

- **The domain administrator username and password are not stored in VCS; they are only required** to join an AD domain (or to leave a domain – see Appendix 8 — [Active Directory \(direct\):](#page-29-0) [Leaving a domain\)](#page-29-0).
- The VCS only needs to join the AD domain once, even if the connection to the Active Directory Service is disabled and turned back on again. The only time a join is needed again is if the VCS leaves the domain or needs to join a different domain.

#### **Clustered VCS systems**

In a clustered system, each VCS must join the AD domain separately. To do this:

On the master peer:

1. Follow the instructions as above to configure Active Directory (direct) and join the AD domain. Ensure that the master peer has successfully joined the AD domain before continuing.

On each other peer in turn:

- 2. Go to **VCS configuration > Authentication > Devices > Active Directory Service**.
- 3. Check that the configuration entered on the master peer has been replicated to the current peer.
- 4. Enter the AD domain administrator **Username** and **Password**. (These credentials are not stored by the VCS and so have to be entered each time.)

#### 5. Click **Save**.

The VCS should join the AD domain. If you receive an error message, check the following:

- the configuration settings on this page, including the username and password
- the VCS's CA certificate, private key and server certificate (CA certificate information is not replicated across cluster peers)

**Add non-primary Domain Controllers and Kerberos Key Distribution Center servers (optional)**

This step is only required if you are not using DNS SRV lookups of <AD DOMAIN> to obtain the address details of the Domain Controller servers and the Kerberos Key Distribution Center servers.

- 1. Go to **VCS configuration > Authentication > Devices > Active Directory Service**.
- 2. Enter up to 4 further Domain Controller server addresses (up to 5 in total).
- 3. Enter up to 4 further Kerberos Key Distribution Center server addresses and port numbers (up to 5 in total).
- 4. Click **Save**.
- 5. If the VCS is part of a cluster, check that the configuration entered on the master peer has been replicated to each other peer.

#### **Enable NTLM authentication challenges**

When Active Directory details have been configured and the VCS has been joined into the AD domain, VCS can now be configured to challenge Movi (4.2 or later) with NTLM authentication challenges.

- 1. Go to **VCS configuration > Authentication > Devices > Configuration**.
- 2. Ensure that **NTLM protocol challenges** is set to *Auto*.

Never use *On*, as this will send NTLM challenges to devices that may not support NTLM (and therefore they may crash or otherwise misbehave).

- 3. Click **Save** if required.
- 4. If the VCS is part of a cluster, check that any configuration changes entered on the master peer have been replicated to each other peer.

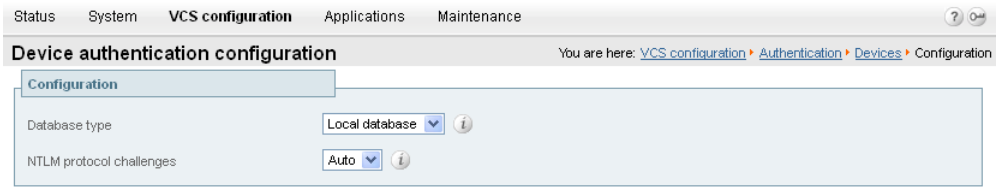

<span id="page-16-0"></span>Save

### **Configure Movi and test Active Directory database (direct) authentication**

You are recommended to use a Movi configuration that already authenticates successfully using either provisioning or VCS authentication. This means that Movi's Advanced settings (**Internal VCS**, **External VCS** and **SIP domain** entries) are correctly configured.

- 1. Sign in to Movi:
	- a. In the **Username** field, configure <AD Short Domain Name>\username (this field is not case sensitive).
	- b. In the **Password** field, enter the password as configured in the Active Directory database for the chosen user.
- 2. Click **Sign in**.

A successful registration confirms that authentication of provisioning and registration of Movi to a VCS now works using Active Directory database (direct) authentication.

# <span id="page-17-0"></span>**Appendix 1 — IT requisition**

### <span id="page-17-1"></span>**H.350 directory service: IT requisition (for LDAP access to H.350 directory service)**

#### To: IT Department

Please supply the following details so that the Cisco VCS can be configured to authenticate video endpoint calls using LDAP access to the H.350 directory service server.

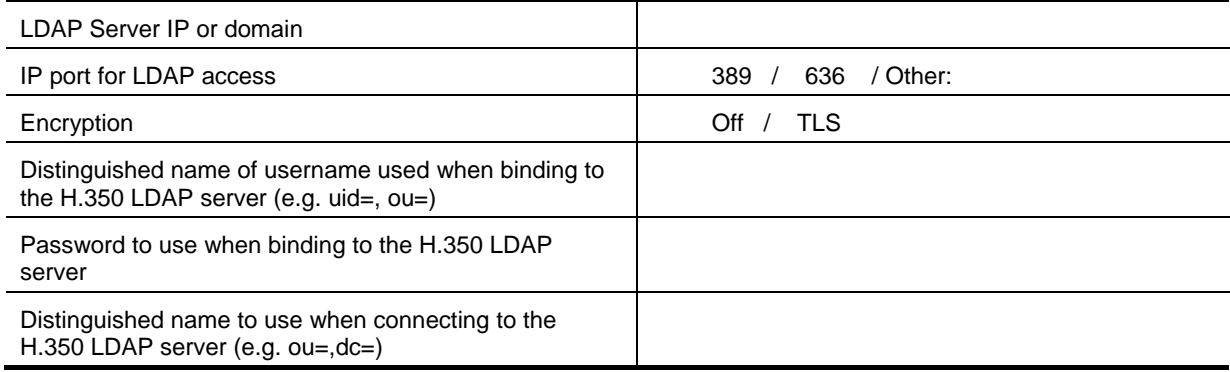

### <span id="page-18-0"></span>**Active directory (direct): IT requisition (for access to Active Directory server)**

#### To: IT Department

Please supply the following details so that the Cisco VCS can be configured to access the Active Directory server to authenticate video endpoint calls.

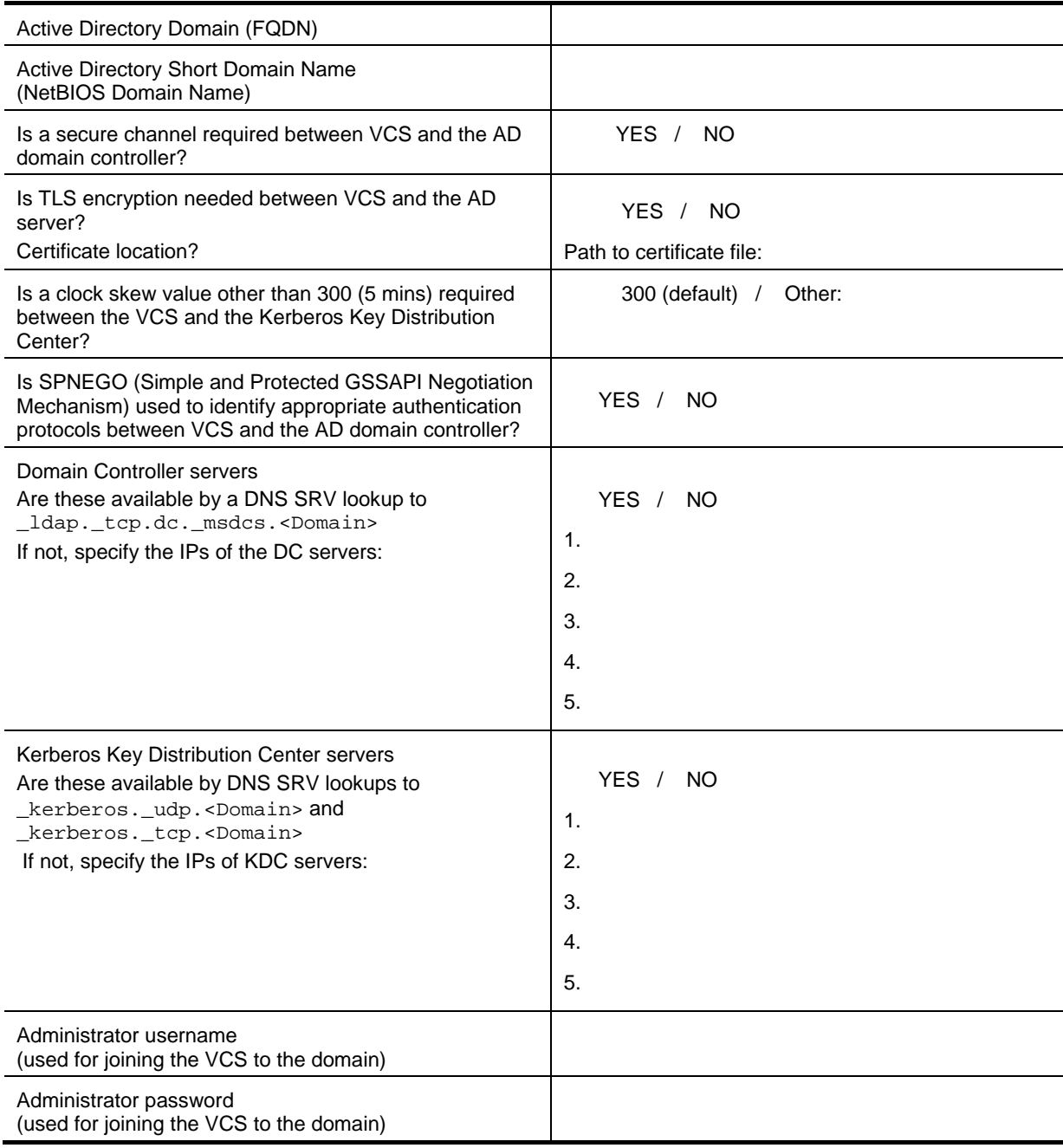

# <span id="page-19-0"></span>**Appendix 2 — SIP messages for a provisioning subscription**

### <span id="page-19-1"></span>**Active Directory (direct)**

The ladder diagram below shows the call flow for SIP messaging when authentication is challenged using NTLM (Active Directory direct).

The provisioning server may reside on the VCS which authenticates the messaging – in which case the destination of the signaling will be seen as 127.0.0.1, alternatively the messages may be sent to a different VCS (for example, a VCS Control from a VCS Expressway) where the provisioning server resides.

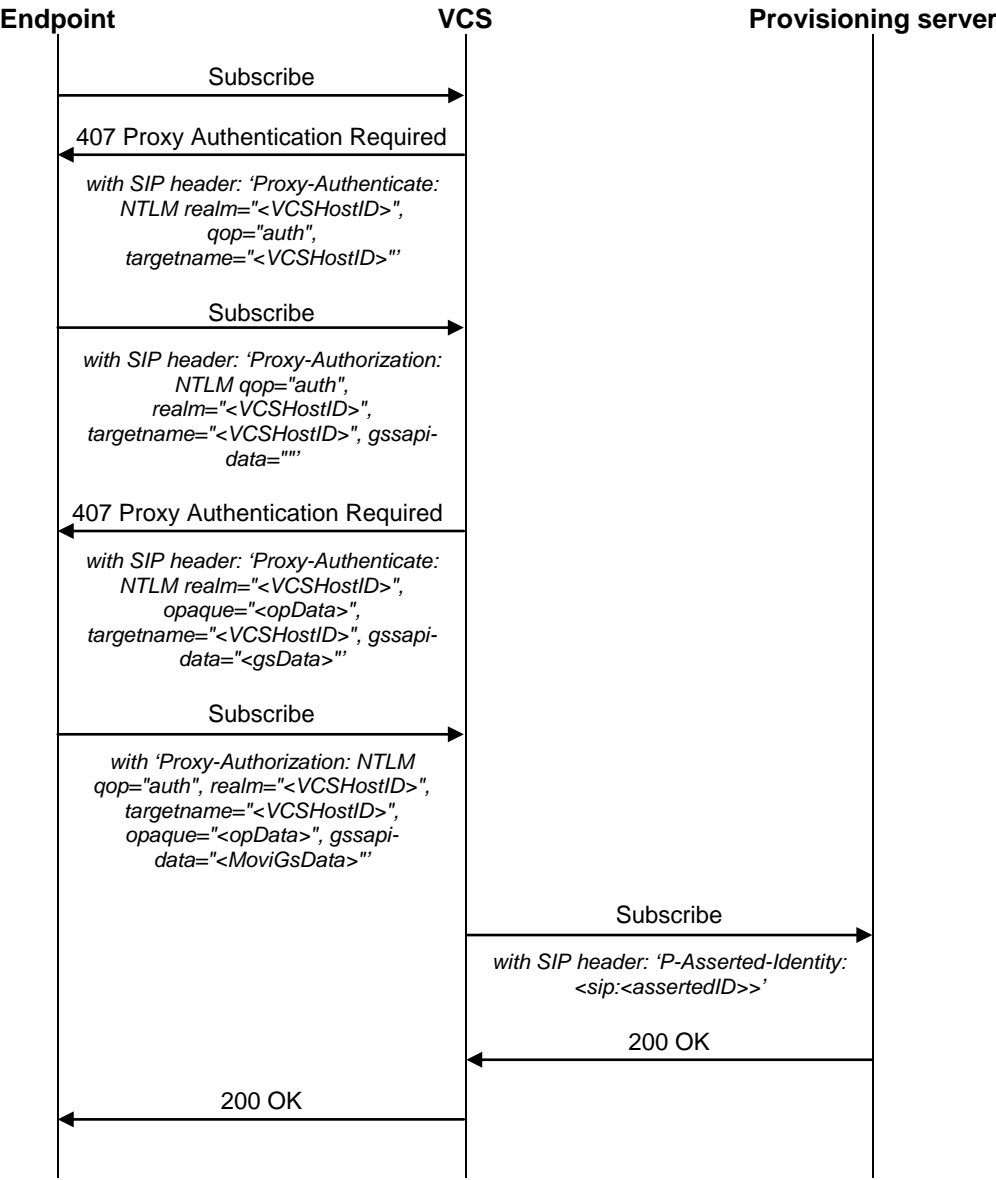

# <span id="page-20-0"></span>**Appendix 3 — Active Directory (direct): Example DNS SRV configuration for Active Directory**

### <span id="page-20-1"></span>**DNS SRV values needed**

The following is a list of DNS SRV records that VCS will expect to find. DNS SRV records will be set up automatically by the AD server if the AD server can access the DNS server.

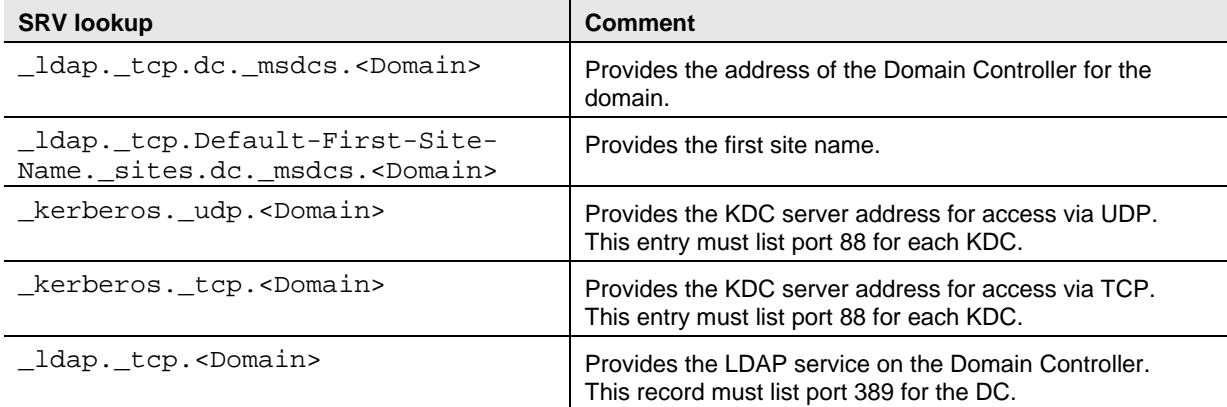

### <span id="page-20-2"></span>**Dig commands to check DNS SRV settings**

Presence of the correct DNS entries can be validated by executing:

```
root# dig <DNS server> -t any <full dnssrv record, e.g. _ldap._tcp.dc._msdcs.<DOMAIN>>
Example response:
; <lt;>> DiG 9.2.2 <lt;>> <DNS server> -t any <full dnssrv record>
;; global options: printcmd
;; Got answer:
;; ->>HEADER<<- opcode: QUERY, status: NOERROR, id: 3072
;; flags: qr aa rd ra; QUERY: 1, ANSWER: 2, AUTHORITY: 0, ADDITIONAL: 2
;; QUESTION SECTION:
; <full dnssrv record>. IN ANY
;; ANSWER SECTION:
<full dnssrv record>. 600 IN SRV 0 100 389 <A record 1>.
<full dnssrv record>. 600 IN SRV 0 100 389 <A record 2>.
;; ADDITIONAL SECTION:
<A record 1>. 3600 IN A <IP address 1>
<A record 2). 1200 IN A <IP address 2>
;; Query time: 0 msec
;; SERVER: <DNS server>#53(10.1.1.16)
;; WHEN: Wed Oct 7 14:39:31 2004
;; MSG SIZE rcvd: 171
```
# <span id="page-21-0"></span>**Appendix 4 — Active Directory (direct): Movi PC and AD server compatibility configuration**

### <span id="page-21-1"></span>**LMCompatibility level for Movi and the AD server**

LMCompatibility level is set both on clients (e.g. Movi PC) and the Domain Controller hosting the Active Directory server. It is important that the values selected on the Movi PC are compatible with the value set on the AD database Domain Controller.

The meanings of the values in LmCompatibilityLevel are explained in <http://technet.microsoft.com/en-us/library/cc960646.aspx> but in summary are:

#### **Movi client PC**

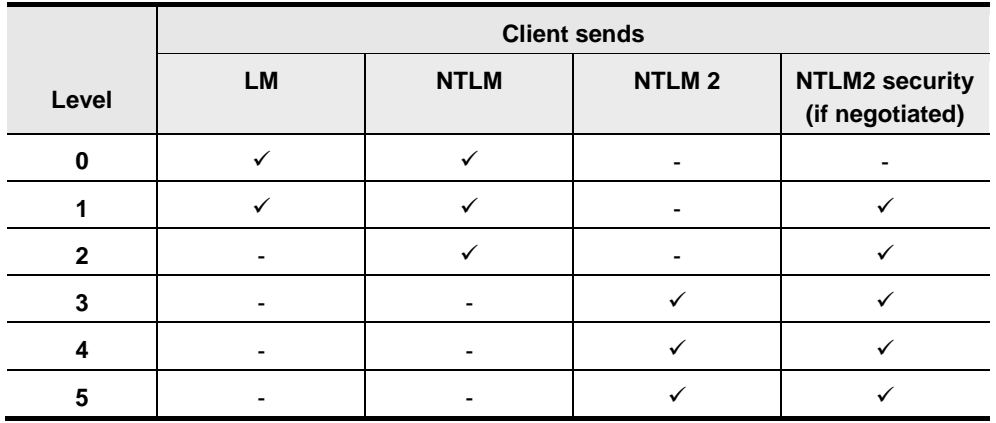

#### **AD Domain Controller**

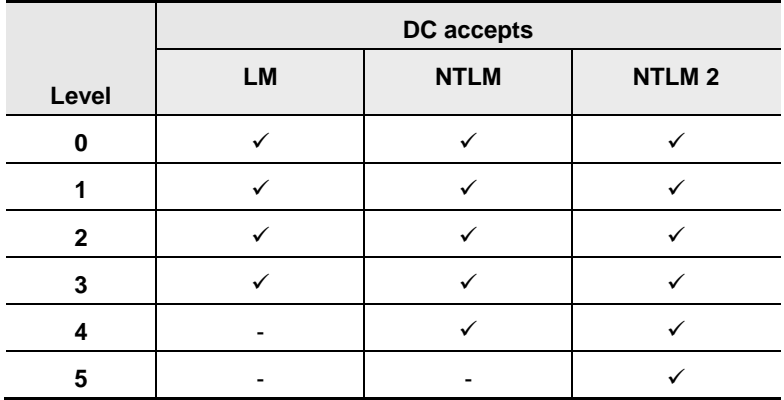

#### **Compatibilities**

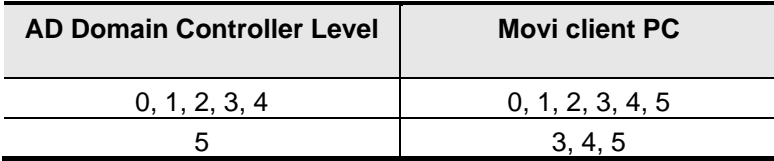

The setting called "LmCompatibilityLevel" does not exist and does not need checking in Windows 7.

On earlier Microsoft operating systems, it can be found in the Windows registry.

Using regedit, go to My Computer\HKEY\_LOCAL\_MACHINE\SYSTEM\CurrentControlSet\Control\Lsa

■ The key is called LmCompatibilityLevel (REG\_DWORD)

### <span id="page-22-0"></span>**NtlmMinClientSec and session security level**

Microsoft supports different versions of session security in NTLM v2.

Enhanced session security is not supported by VCS prior to X7.1, and if selected on a client when using a VCS version prior to X7.1 authentication will fail.

The session security level is controlled by the following registry key: **HKEY\_LOCAL\_MACHINE\System\CurrentControlSet\control\LSA\MSV1\_0\NtlmMinClientSec**

If **NtlmMinClientSec** is set to mandate "**NTLM 2 session security**" Movi authentication will fail; VCS does not support this mode of security.

Recommended setting is: **NtlmMinClientSec REG\_DWORD 0x20000000 (536870912) (0x00080000 NTLMv2 session security must not be set.)**

```
From Microsoft:
    Value: NtlmMinClientSec
    Value Type: REG_DWORD - Number
    Valid Range: the logical 'or' of any of the following values:
       0x00000010
       0x00000020
       0x00080000
       0x20000000
   Default: 0
    Value: NtlmMinServerSec
    Value Type: REG_DWORD - Number
    Valid Range: same as NtlmMinClientSec
    Default: 0
    Description: This parameter specifies the minimum security to be used.
       0x00000010 Message integrity
       0x00000020 Message confidentiality
       0x00080000 NTLMv2 session security
       0x20000000 128 bit encryption
```
Also check the Group policy settings:

- 1. On the Movi PC run gpedit.msc.
- 2. Select: **Computer Configuration > Windows Settings > Security Settings > Local Policies > Security Options.**

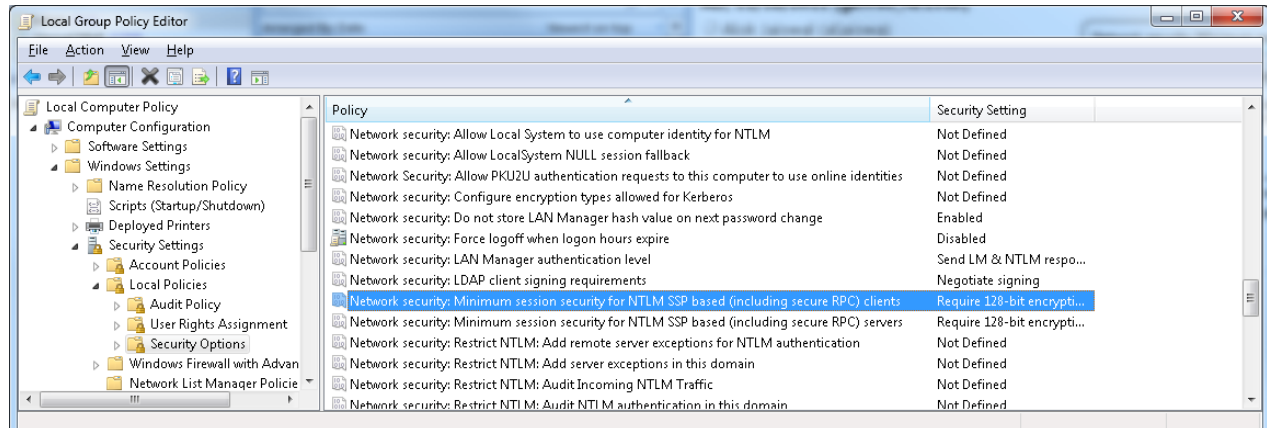

3. Double-click on Network security: Minimum session security for NTLM SSP based (including secure RPC) clients.

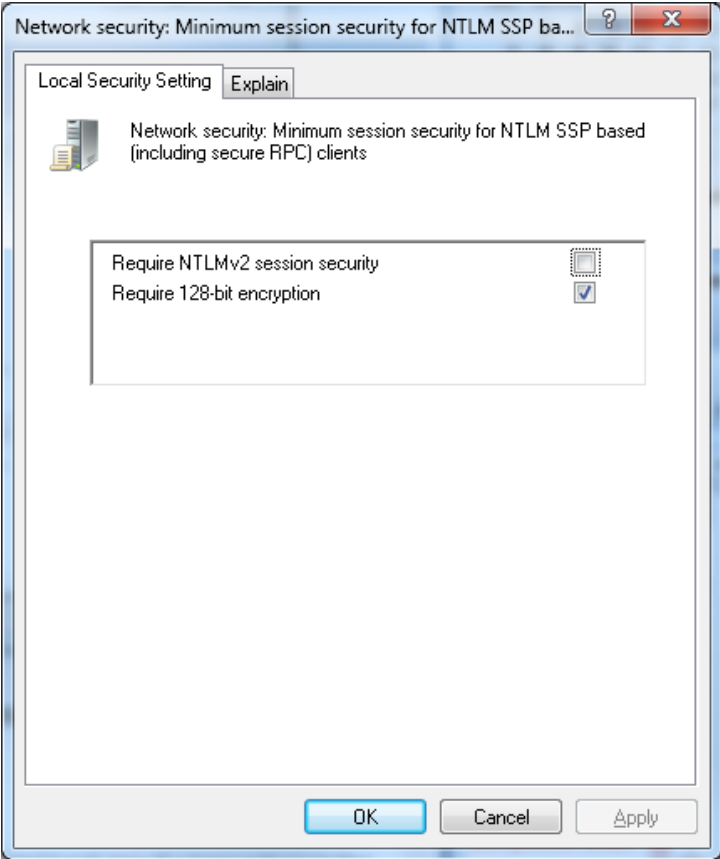

- 4. Ensure that **Require NTLMv2 session security** is not selected.
- 5. Click **OK**.

# <span id="page-24-0"></span>**Appendix 5 — IP Ports used on VCS for authentication**

### <span id="page-24-1"></span>**H.350 directory service**

The following table lists the ports used for device authentication between VCS and the H.350 directory service server:

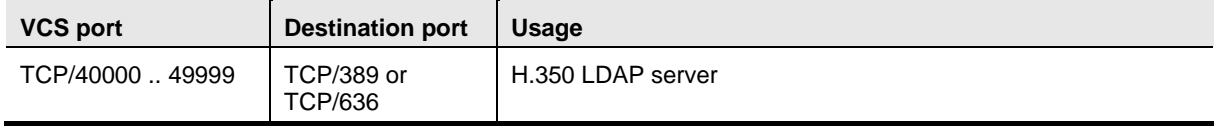

### <span id="page-24-2"></span>**Active Directory (direct)**

The following table lists the ports used for device authentication between VCS and the AD system:

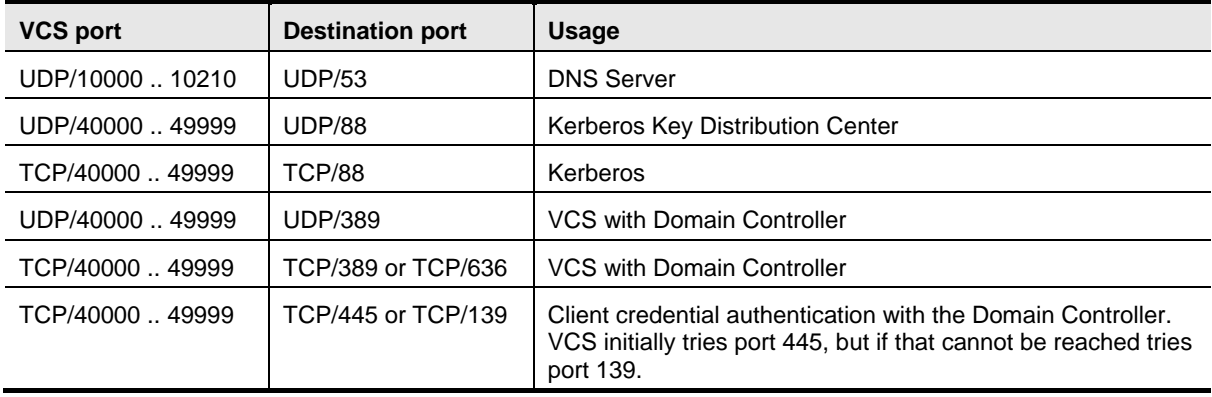

# <span id="page-25-0"></span>**Appendix 6 — Troubleshooting**

### <span id="page-25-1"></span>**Local database troubleshooting**

<span id="page-25-2"></span>No specific troubleshooting.

### **H.350 directory service troubleshooting**

<span id="page-25-3"></span>No specific troubleshooting.

### **Active Directory (direct) troubleshooting**

### <span id="page-25-4"></span>**Check password**

If it is a device specific entry, check that the password has been activated and has not expired.

<span id="page-25-5"></span>If it is a user login, check that the user can use the username and password in a different application.

### **401 unauthorized returned from the provisioning server to a SUBSCRIBE for provisioning**

If a "401 unauthorized" is returned from the TMS Agent provisioning server after the VCS has sent a SUBSCRIBE to it with a P-Asserted-Identity header, check that provisioning has been configured for this user.

For details on configuring provisioning, see the *Cisco TMS Provisioning Deployment Guide* (document D14368) and the *Cisco TMS Provisioning Troubleshooting Guide* (document D14427).

### <span id="page-25-6"></span>**Movi fails to authenticate**

#### **Mismatch of NTLM versions**

In order to use Active Directory (direct) mode, the PC running Movi must use appropriate settings which are compatible with the AD server. To check (and change if required), see "Appendix 4 -[Active Directory \(direct\): Movi PC configuration"](#page-21-0).

#### **Username too long**

The Movi username must not exceed 20 characters. Usernames longer than 20 characters will fail to log in due to a limitation in Active Directory which truncates longer names.

Netlogon Log Error Codes - NTreasonCodes

In a diagnostic log taken of an AD direct authentication NT supplied reason code values are returned in failure cases. The log contains: NTreasonCode="<value>"

These values are documented at: [http://technet.microsoft.com/en](http://technet.microsoft.com/en-us/library/cc776964%28v=ws.10%29.aspx)[us/library/cc776964%28v=ws.10%29.aspx](http://technet.microsoft.com/en-us/library/cc776964%28v=ws.10%29.aspx)

#### In summary:

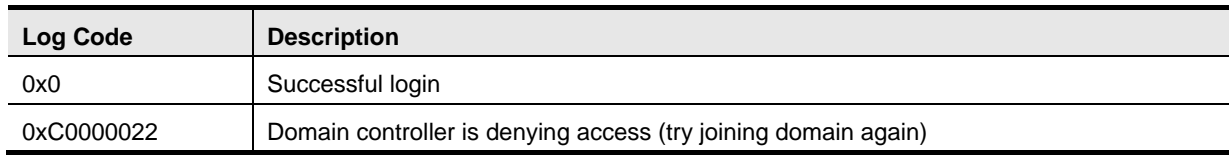

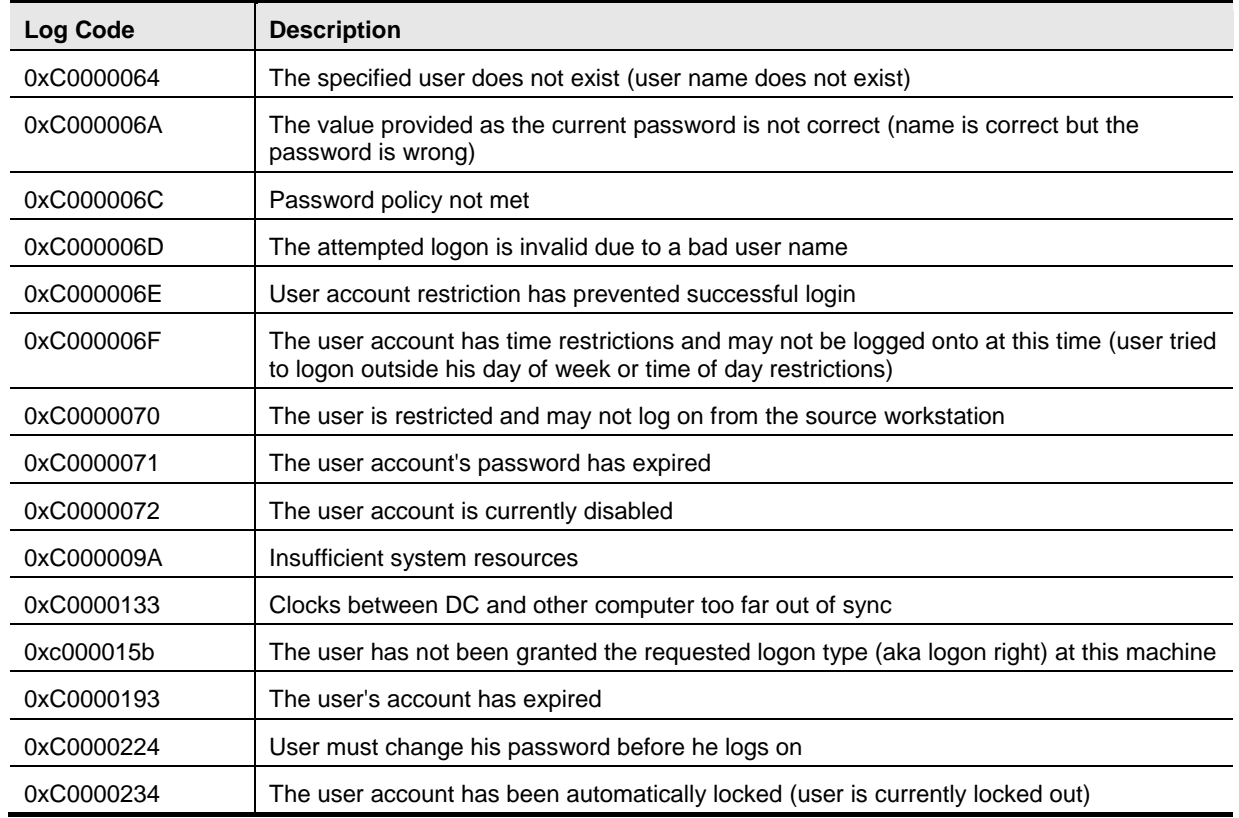

### <span id="page-26-0"></span>**PC fails to login following failed login attempts using AD direct authentication on a video endpoint**

If the AD Authentication has a limit to the number of failed logins that are allowed, failed logins from an endpoint will affect authentication of anything else that uses AD to authenticate.

## <span id="page-27-0"></span>**Appendix 7 — Active Directory (direct): Checking domain information and VCS status**

This appendix describes commands that can be used to check the status of the VCS's connection to the AD domain. In a clustered VCS system, each peer must be checked separately.

### <span id="page-27-1"></span>**Domain\_management**

1. Login as root over SSH or via the serial interface, then type:

domain\_management

you will be presented with the options:

```
----------------------------------------
1) Join Domain
2) Leave Domain
3) VCS Status
4) Domain Information
5) Exit
    ----------------------------------------
```
2. Choose option 4) Domain Information

The VCS will report:

```
LDAP server: <IP of AD server>
LDAP server name: <AD server name>
Realm: <AD DOMAIN (FQDN)>
Bind Path: dc= .. dc= … (representing <DOMAIN>)
LDAP port: < port, e.g. 389>
Server time: <Time>
KDC server: <IP of KDC server>
Server time offset: <offset between AD server and VCS>
```
**Domain information request succeeded**

- 3. Choose option 3) VCS Status
- 4. When asked, enter the domain administrator username
- 5. When asked, enter the domain administrator password (case sensitive)

(The domain administrator username and password are not stored in VCS; they are only used in Join AD domain, Leave AD domain and VCS Status operations.)

The VCS will report:

**… Lots of details …**

**Domain status request succeeded**

Note that the domain administrator username and password are not stored in VCS; they are only used in Join AD domain, Leave AD domain and VCS Status operations.

### <span id="page-27-2"></span>**Net ads info**

1. Login as root over SSH or via the serial interface, then type:

net ads info The VCS will report: LDAP server: <IP of AD server> LDAP server name: <AD server name> Realm: <AD DOMAIN (FQDN)> Bind Path: dc= .. dc= … (representing <DOMAIN>)

```
LDAP port: < port, e.g. 389>
Server time: <Time>
KDC server: <IP of KDC server>
Server time offset: < offset between AD server and VCS>
```
<span id="page-28-0"></span>This is the same information as option 4) of Domain\_management.

### **Net ads testjoin**

1. Login as root over SSH or via the serial interface, then type:

```
Net ads testjoin
```

```
The VCS will report:
[<Date, Time>] <success or failure logs>
Join to domain <success or failure>
```
Failed reasons may include:

**Preauthentication failed** 

To fix this, re-enter username and password on web interface and select **Save**. (You may have to edit another field on the web page to allow the username and password to be configurable – then return the field to the required value before selecting **Save**.)

# <span id="page-29-0"></span>**Appendix 8 — Active Directory (direct): Leaving a domain**

**Note:** For clusters, a Leave Domain must be carried out for each peer.

To get VCS to leave the AD domain, access to VCS via the root login is required.

1. Login as root over SSH or via the serial interface, then type:

- a. domain\_management you will be presented with the options:
	- ----------------------------------------
	- 1) Join Domain
	- 2) Leave Domain 3) VCS Status
	- 4) Domain Information
	- 5) Exit
	- ----------------------------------------
- b. Choose option 2 Leave Domain
- c. When asked, enter the domain administrator username
- d. When asked, enter the domain administrator password (case sensitive)

**Note:** the domain administrator username and password are not stored in VCS; they are only used in Join AD domain, Leave AD domain and VCS Status operations.

• A successful Leave will result in the messages: **Deleted account for '<DNS Local hostname>' in realm '<AD DOMAIN (FQDN)>' … Domain leave succeeded**

# <span id="page-30-0"></span>**Appendix 9 — Certificates for TLS**

For the Cisco VCS to connect to a server over TLS, it must have a root CA certificate loaded that authorizes that server's server certificate.

In large organizations the IT department will be able to provide relevant certificate information. Details on how to process the supplied certificate, and how to create the root CA certificate using an OCS server are described in *Certificate Creation and Use with VCS Deployment Guide*.

If a root CA certificate is already loaded that is required for other purposes, this new root CA certificate should be concatenated with the other root CA certificate (Trusted CA certificate) and the single file containing the two certificates uploaded to Cisco VCS.

# <span id="page-31-0"></span>**Appendix 10 — Use with Cisco VCS clusters**

### <span id="page-31-1"></span>**Active Directory (direct)**

All authentication configuration is replicated across cluster peers, however the DNS server is configurable independently on each Cisco VCS peer. Make sure that each peer references a DNS server that can look up the AD server, Kerberos KDC and other required DNS and DNS SRV addresses.

Joining or leaving a domain must be carried out for every peer of the cluster, as each peer independently connects to the AD server.

# <span id="page-32-0"></span>**Appendix 11 — Example process for moving Movi users to AD direct authentication**

- 1. Ensure that Cisco VCS is running version X6.1 or later code. Follow the release notes or relevant cluster deployment guide to do the upgrade.
- 2. Upgrade all Movi clients to version 4.2 or later. This can be achieved via provisioning – users will be alerted to the fact that a new version of code is available to download. See the Movi Administrator guide for details.
- 3. Send out an email to all users requesting that they upgrade their Movi.

Explain that their login password will soon change to be their AD password, and that the **Username** in Movi will need to be updated to "<AD Short Domain Name>\username".

- The existing username must be the same as the AD username. If it is not, the authenticated name will not match the provisioning data username.
- The username must not exceed 20 characters (due to a limitation in Active Directory).

Explain that after a chosen date they will not be able to sign in to Movi if they do not upgrade. Add a message for Movi for Mac users: Mac-users will not get an upgrade prompt, they will have to download the new Movi code and upgrade manually.

- 4. Configure the VCS for AD direct authentication, but set **NTLM protocol challenges** to *Off*.
- 5. When ready to switch over, on the VCS:
	- a. Set up *Check Credentials* on the Cisco VCS Default Zone, and the Default Subzone (or relevant subzones).
	- b. Set **NTLM protocol challenges** to *Auto*.
- 6. Send out a reminder email to users that their old Movi and old password will no longer work, that they need to use Movi 4.2 or later and their AD password and that the Movi **Username** must be configured as "<AD Short Domain Name>\username".

# <span id="page-33-0"></span>**Appendix 12 — Example AD direct authentication deployments**

When enabling authentication, there are a number of configuration architectures that may be considered.

- VCS Control with Active Directory (direct) authentication
- VCS Control and VCS Expressway, each with Active Directory (direct) authentication
- VCS Control and VCS Expressway with Active Directory (direct) authentication on VCS Control
- VCS Control and VCS Expressway with Active Directory (direct) authentication for proxy registration

### <span id="page-33-1"></span>**VCS Control with Active Directory (direct) authentication**

The SIP UA sends a request to the VCS Control and it challenges for authentication, sending the authentication details to the AD server for validation.

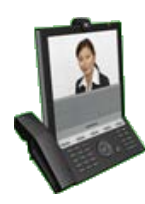

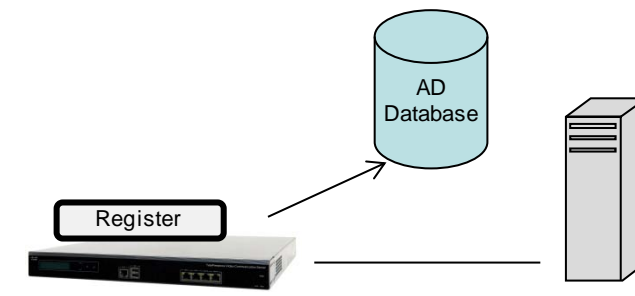

**SIP UA**

**VCS Control Cisco TMS**

| Setting          | <b>VCS Control</b>     | <b>Setting</b>    | <b>Cisco TMS</b>      |
|------------------|------------------------|-------------------|-----------------------|
| Provisioning     | ✓                      | <b>SIP Server</b> | <b>VCS Control IP</b> |
| AD configuration |                        |                   | address or FQDN       |
| Default Zone     | Check credentials      |                   |                       |
| Default Subzone  | Check credentials      |                   |                       |
| SIP domain       | Domain for SIP account |                   |                       |

This example shows a subscribe for provisioning that is challenged using AD (direct) authentication:

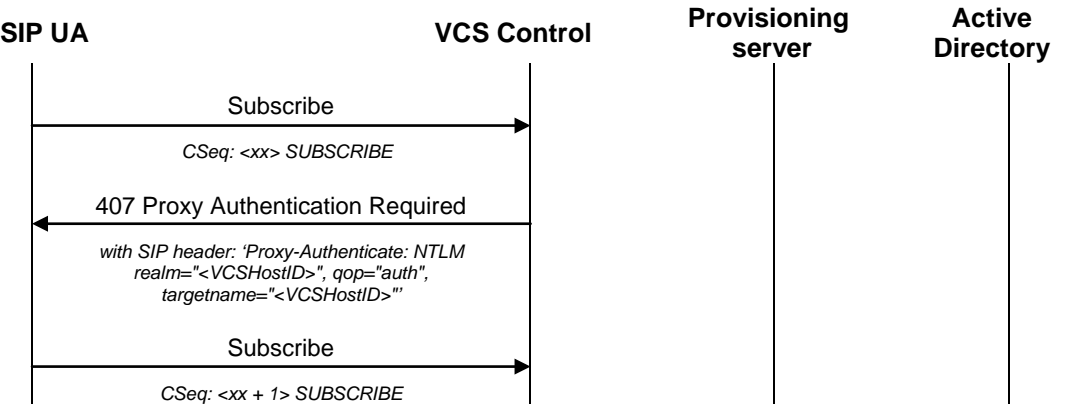

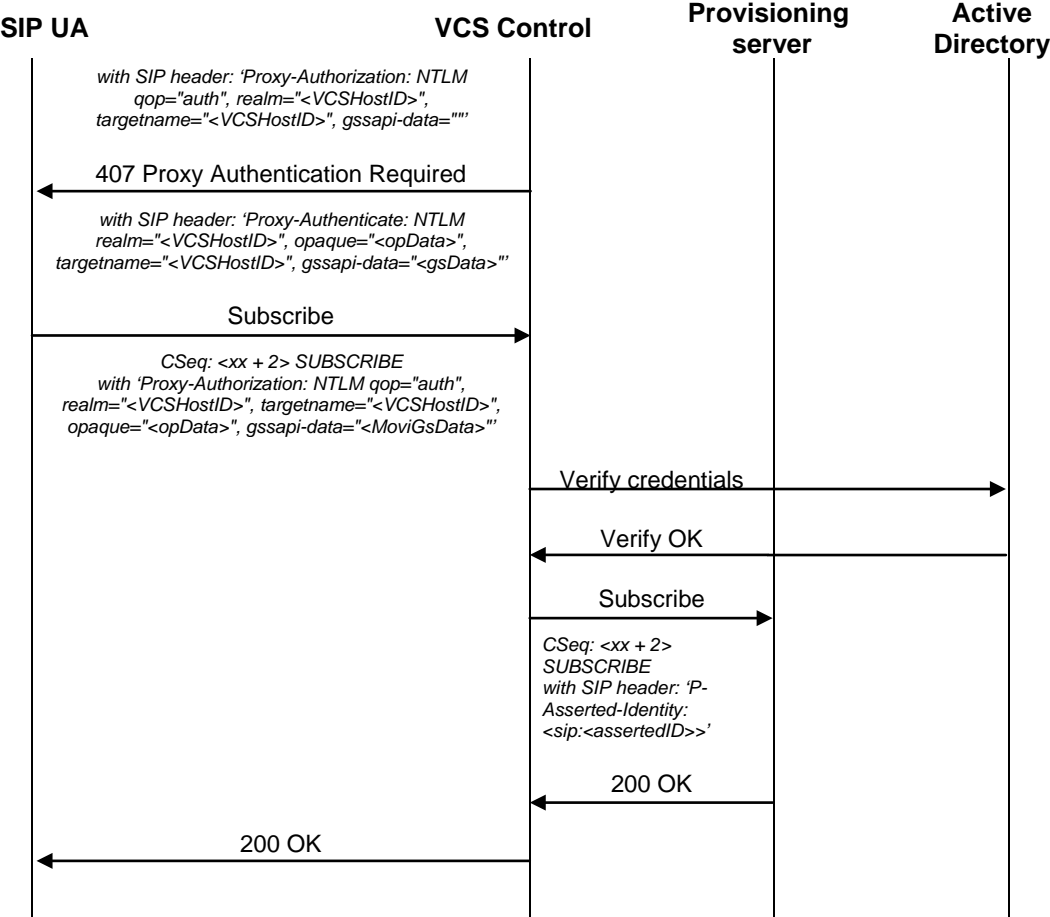

### <span id="page-35-0"></span>**VCS Control and VCS Expressway, each with Active Directory (direct) authentication**

Both the VCS Expressway and the VCS Control can be configured to perform direct authentication against the AD server.

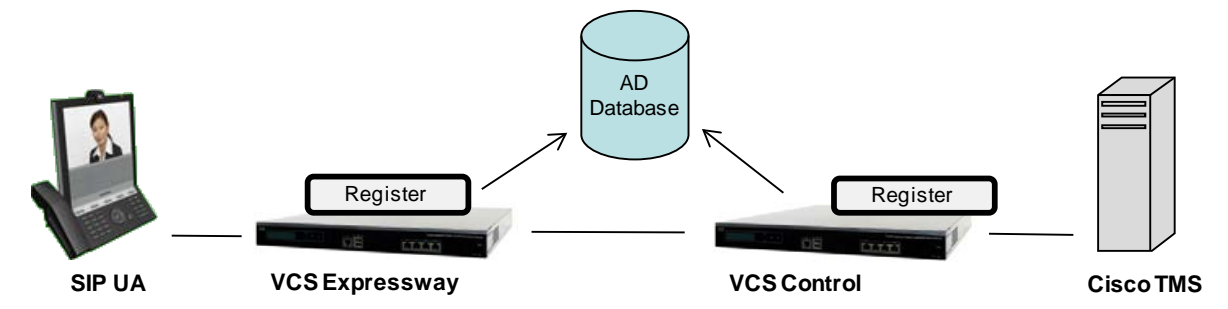

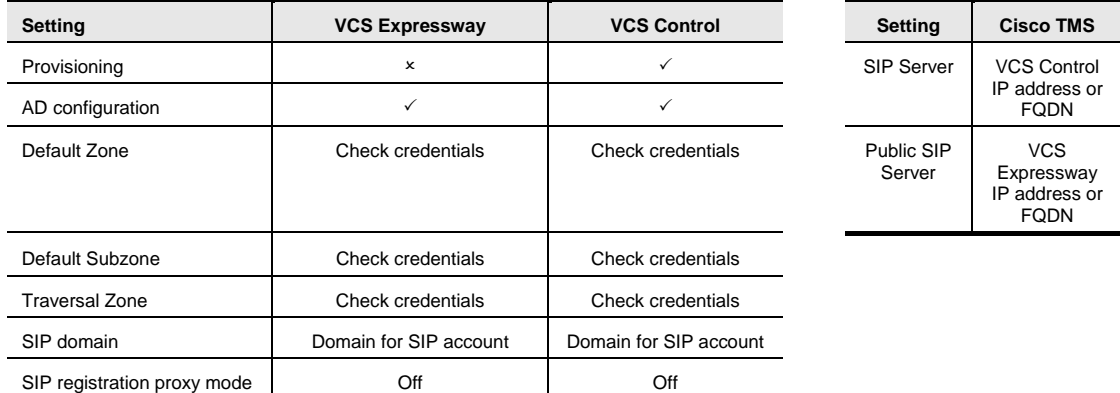

This example shows a subscribe for provisioning that is challenged using an AD (direct) authentication challenge by the VCS Expressway. It is then forwarded on to the VCS Control which in turn passes it to the provisioning server:

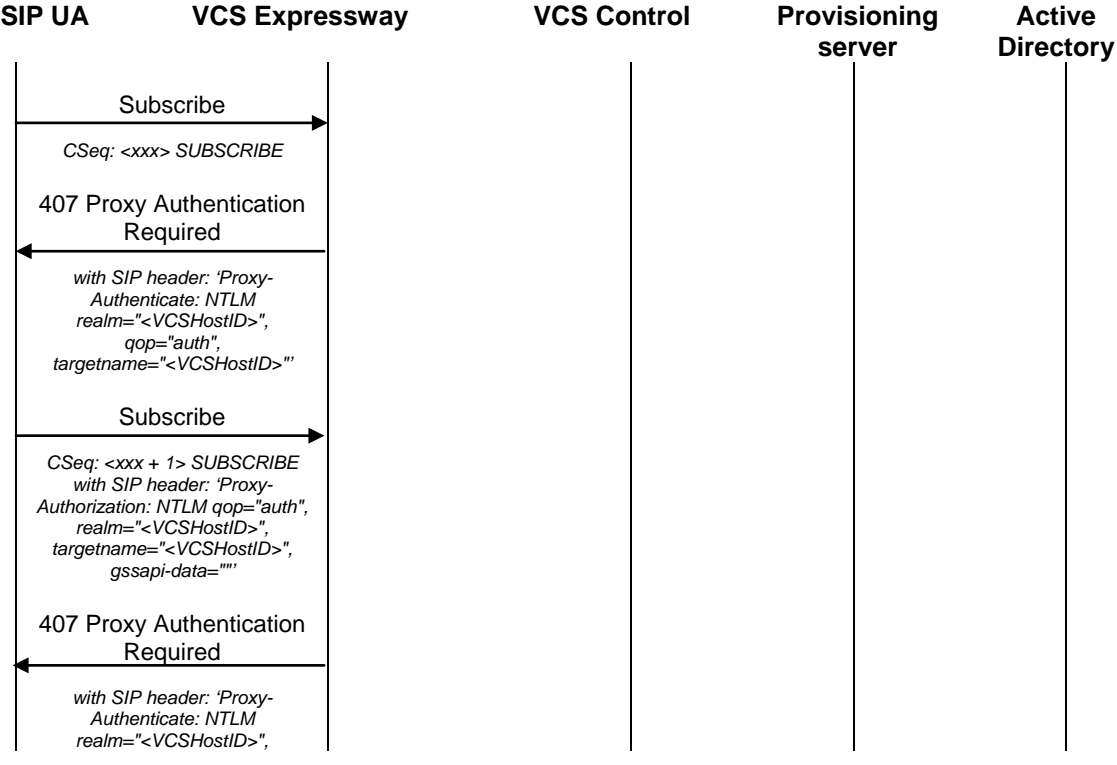

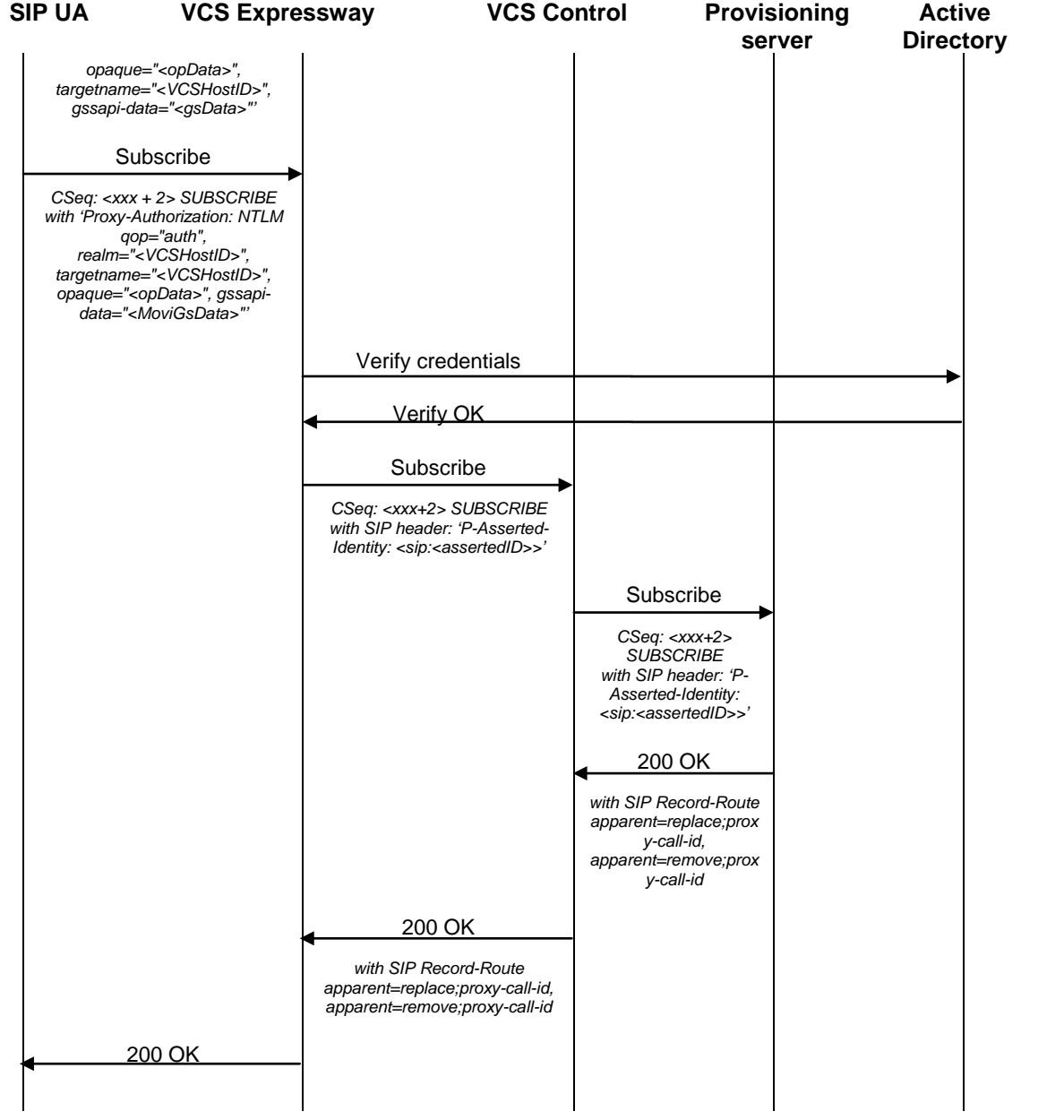

### <span id="page-37-0"></span>**VCS Control and VCS Expressway with Active Directory (direct) authentication on VCS Control**

If the VCS Expressway cannot be connected directly to the AD server, then authentication can be performed on the VCS Control.

- The SIP UA sends a request to the VCS Expressway, but authentication does not happen until the request gets sent to the VCS Control.
- The registration takes place on the VCS Expressway, and as such is not authenticated. Provisioning requests, and call requests sent to the VCS Control will be challenged for authentication.

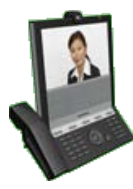

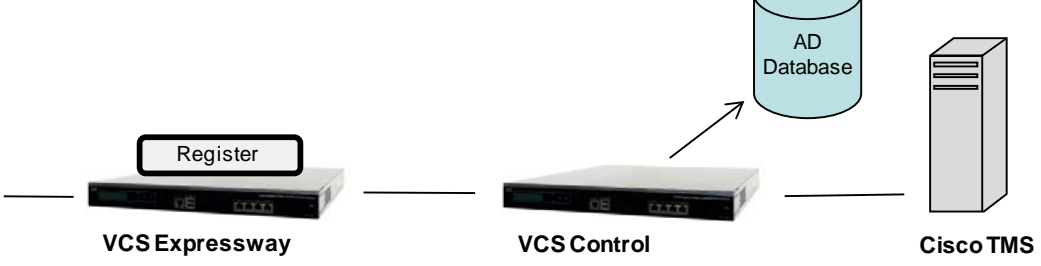

**SIP UA**

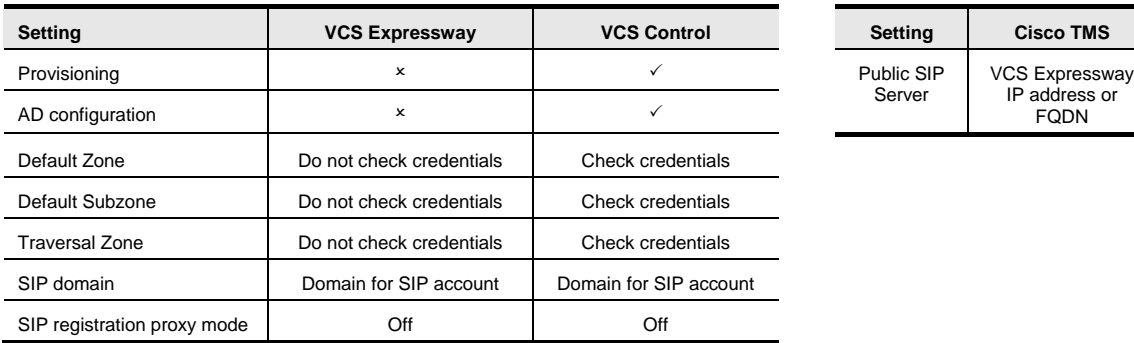

This example shows a subscribe for provisioning that is challenged using an AD (direct) authentication challenge by the VCS Control:

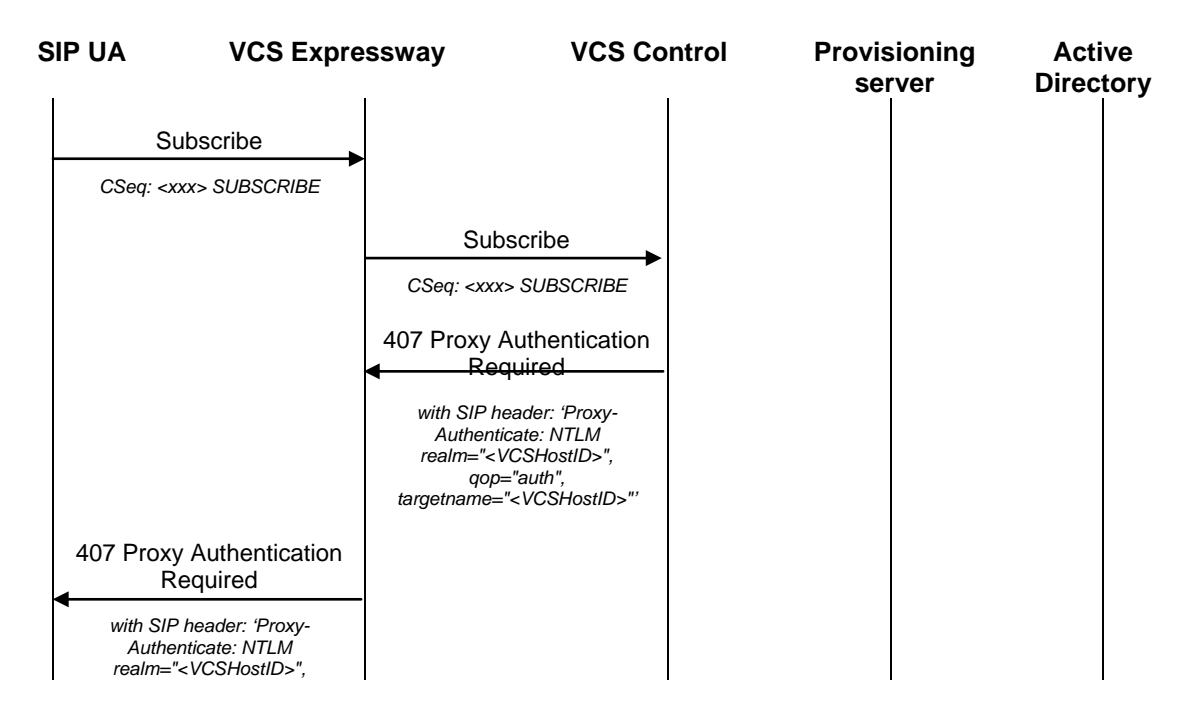

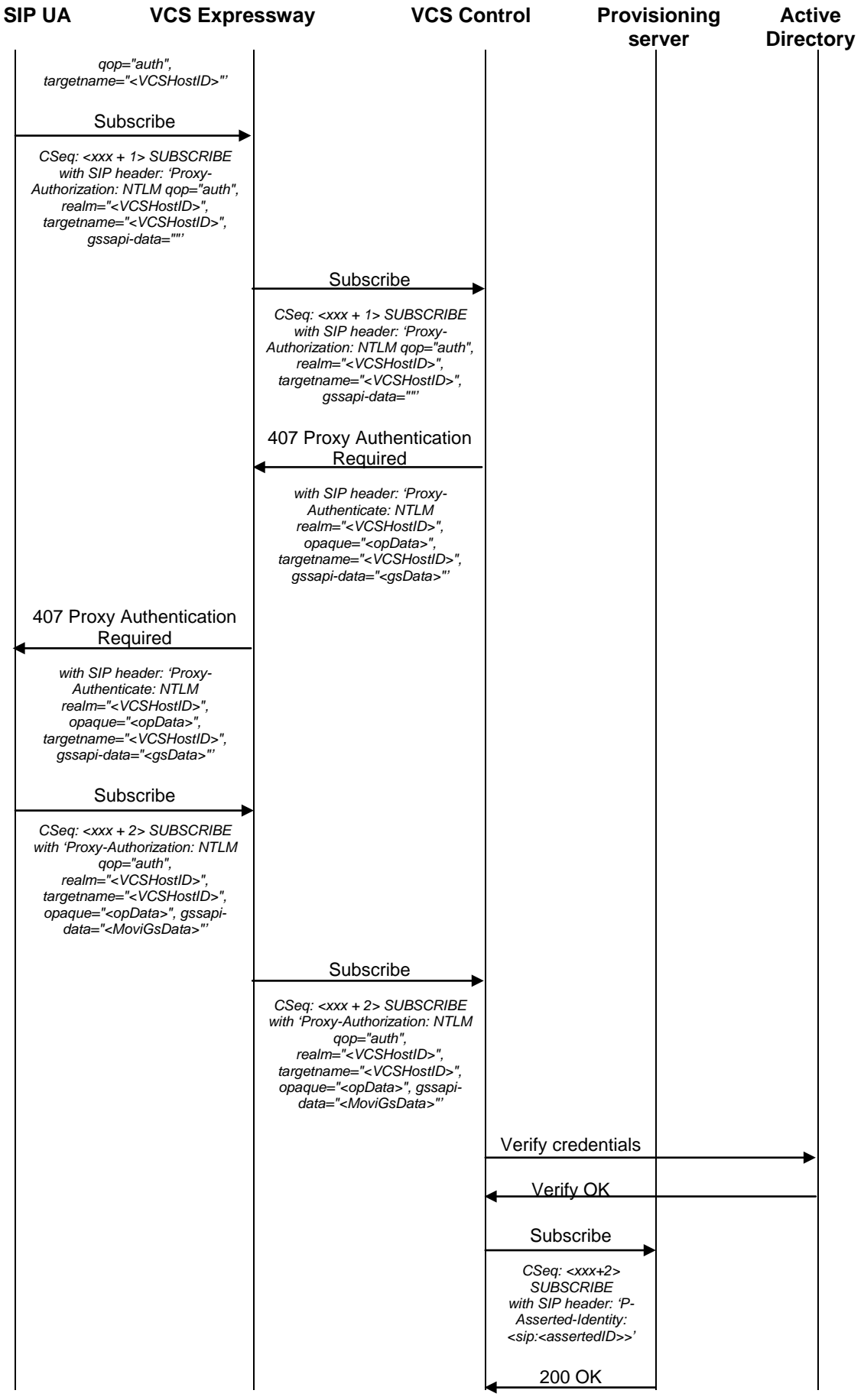

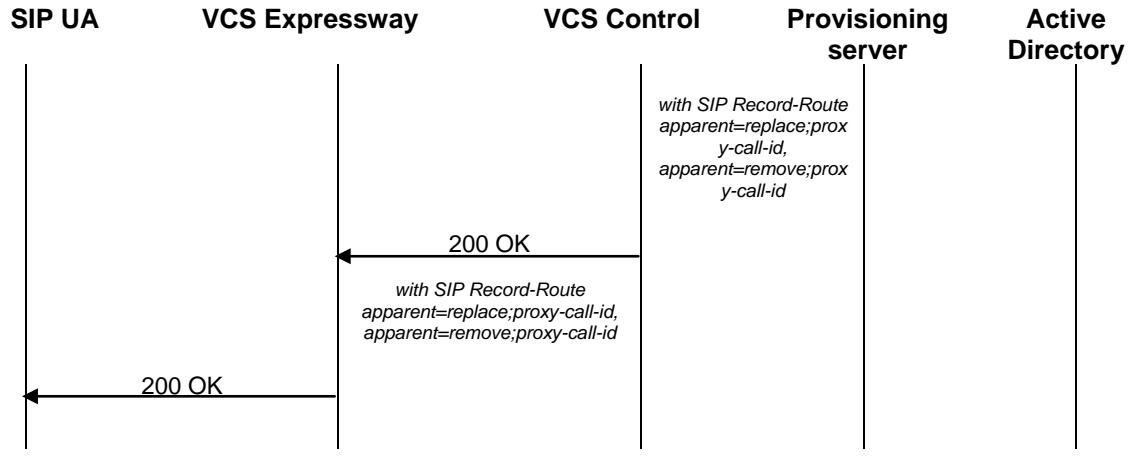

### <span id="page-40-0"></span>**VCS Control and VCS Expressway with Active Directory (direct) authentication for proxied registrations**

If the VCS Expressway cannot be connected directly to the AD server, then authentication can be performed on the VCS Control.

- The SIP UA sends a request to the VCS Expressway, but authentication does not happen until the request gets sent to the VCS Control.
- With proxied registrations the registration will occur on the VCS Control and will be challenged for authentication. Proxying registrations results in media traversing the firewall in more cases.

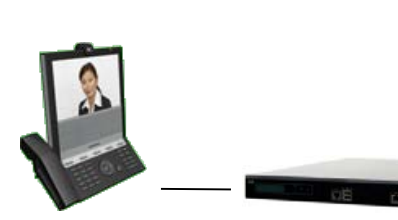

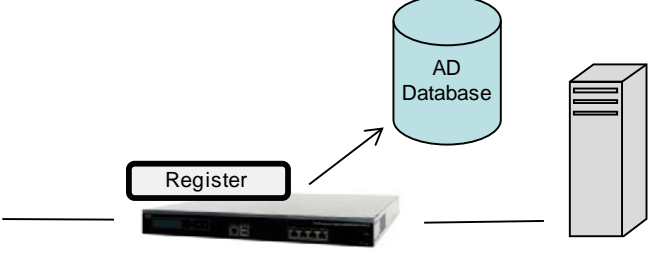

**SIP UA**

**VCS Expressway VCS Control Cisco TMS**

Server wacherssway dress or<br>QDN

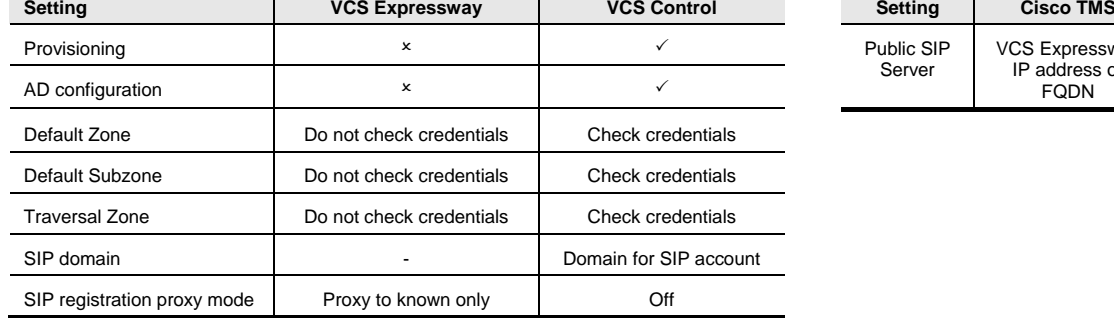

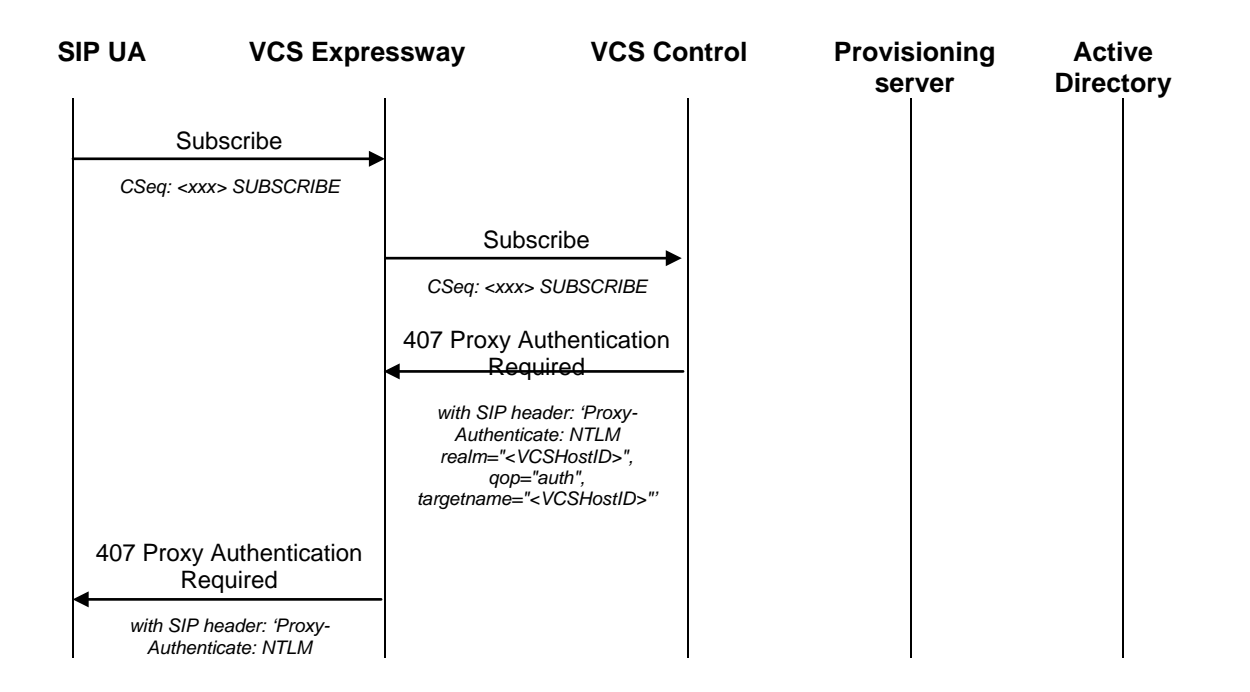

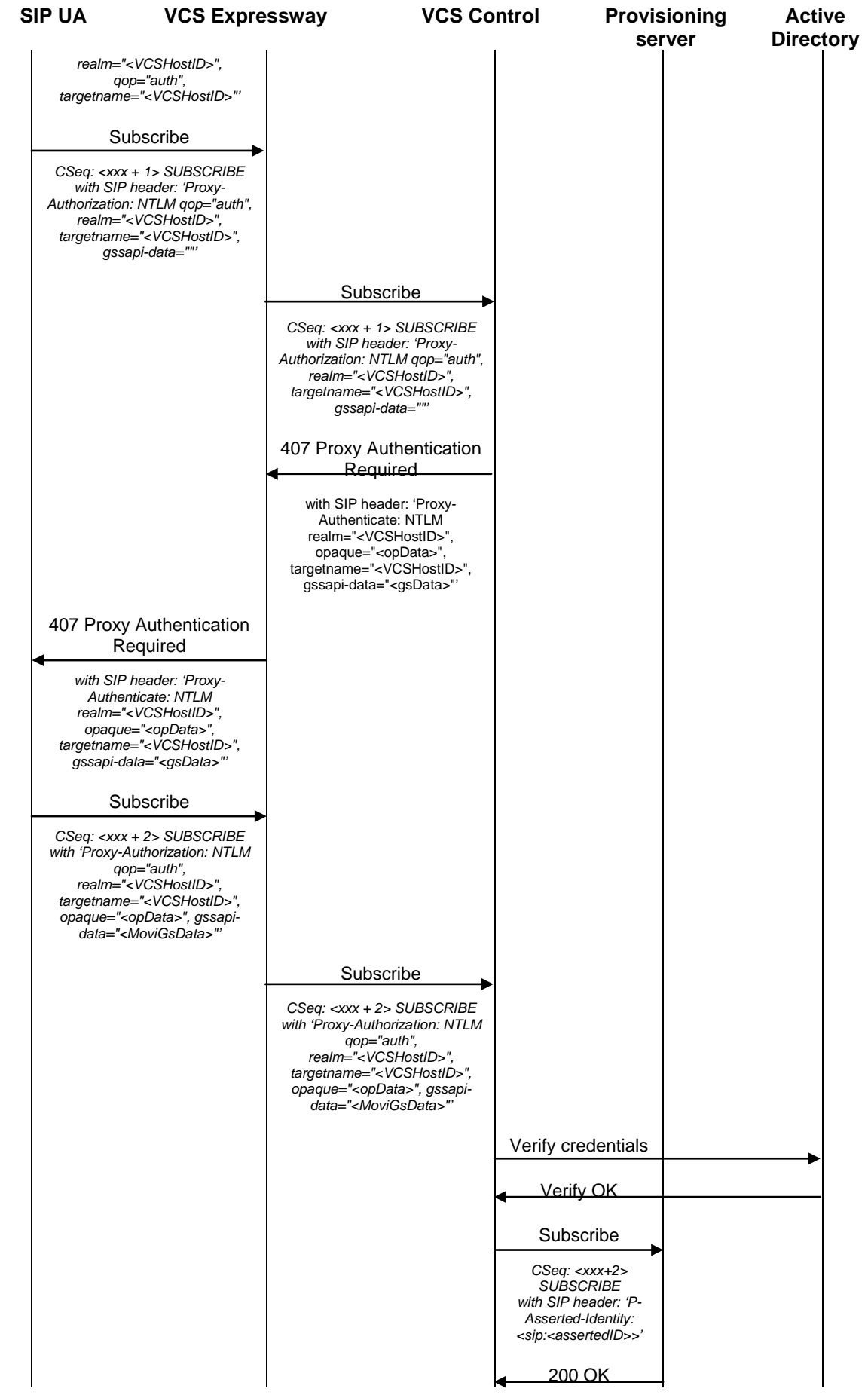

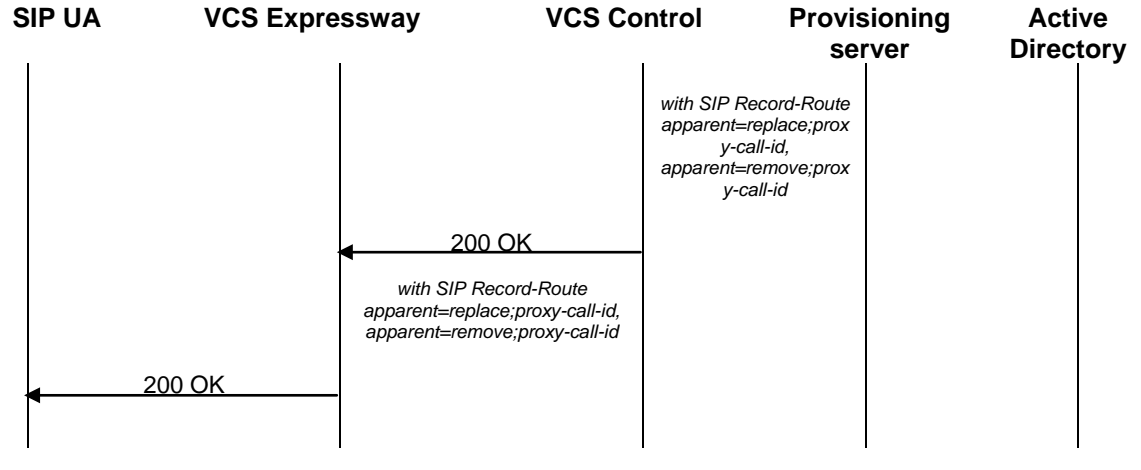

THE SPECIFICATIONS AND INFORMATION REGARDING THE PRODUCTS IN THIS MANUAL ARE SUBJECT TO CHANGE WITHOUT NOTICE. ALL STATEMENTS, INFORMATION, AND RECOMMENDATIONS IN THIS MANUAL ARE BELIEVED TO BE ACCURATE BUT ARE PRESENTED WITHOUT WARRANTY OF ANY KIND, EXPRESS OR IMPLIED. USERS MUST TAKE FULL RESPONSIBILITY FOR THEIR APPLICATION OF ANY PRODUCTS.

THE SOFTWARE LICENSE AND LIMITED WARRANTY FOR THE ACCOMPANYING PRODUCT ARE SET FORTH IN THE INFORMATION PACKET THAT SHIPPED WITH THE PRODUCT AND ARE INCORPORATED HEREIN BY THIS REFERENCE. IF YOU ARE UNABLE TO LOCATE THE SOFTWARE LICENSE OR LIMITED WARRANTY, CONTACT YOUR CISCO REPRESENTATIVE FOR A COPY.

The Cisco implementation of TCP header compression is an adaptation of a program developed by the University of California, Berkeley (UCB) as part of UCB's public domain version of the UNIX operating system. All rights reserved. Copyright © 1981, Regents of the University of California.

NOTWITHSTANDING ANY OTHER WARRANTY HEREIN, ALL DOCUMENT FILES AND SOFTWARE OF THESE SUPPLIERS ARE PROVIDED "AS IS" WITH ALL FAULTS. CISCO AND THE ABOVE-NAMED SUPPLIERS DISCLAIM ALL WARRANTIES, EXPRESSED OR IMPLIED, INCLUDING, WITHOUT LIMITATION, THOSE OF MERCHANTABILITY, FITNESS FOR A PARTICULAR PURPOSE AND NONINFRINGEMENT OR ARISING FROM A COURSE OF DEALING, USAGE, OR TRADE PRACTICE.

IN NO EVENT SHALL CISCO OR ITS SUPPLIERS BE LIABLE FOR ANY INDIRECT, SPECIAL, CONSEQUENTIAL, OR INCIDENTAL DAMAGES, INCLUDING, WITHOUT LIMITATION, LOST PROFITS OR LOSS OR DAMAGE TO DATA ARISING OUT OF THE USE OR INABILITY TO USE THIS MANUAL, EVEN IF CISCO OR ITS SUPPLIERS HAVE BEEN ADVISED OF THE POSSIBILITY OF SUCH DAMAGES.

Cisco and the Cisco Logo are trademarks of Cisco Systems, Inc. and/or its affiliates in the U.S. and other countries. A listing of Cisco's trademarks can be found at [www.cisco.com/go/trademarks.](http://www.cisco.com/go/trademarks) Third party trademarks mentioned are the property of their respective owners. The use of the word partner does not imply a partnership relationship between Cisco and any other company. (1005R)

Any Internet Protocol (IP) addresses and phone numbers used in this document are not intended to be actual addresses and phone numbers. Any examples, command display output, network topology diagrams, and other figures included in the document are shown for illustrative purposes only. Any use of actual IP addresses or phone numbers in illustrative content is unintentional and coincidental.

© 2012 Cisco Systems, Inc. All rights reserved.